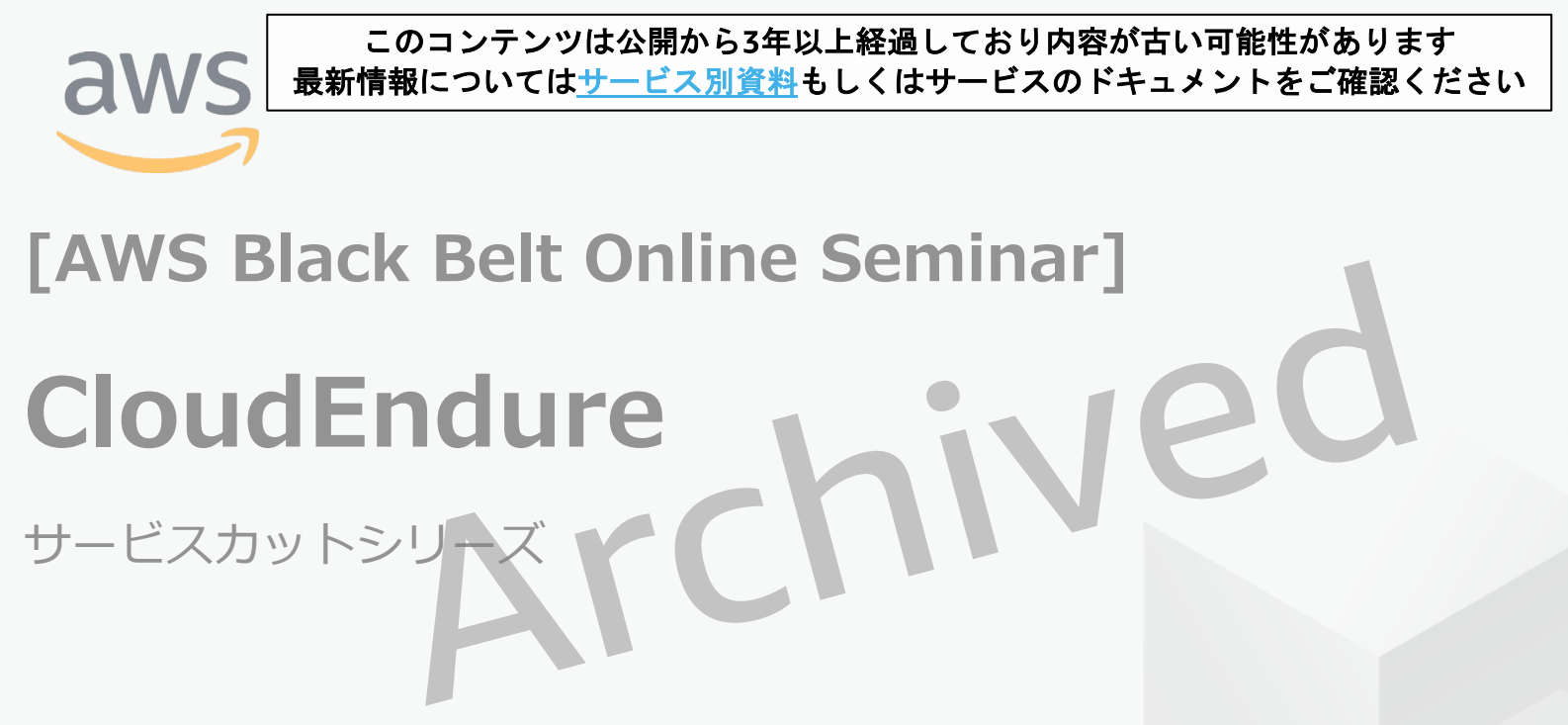

Solutions Architect 池田 正一

2020/08/11

AWS 公式 Webinar https://amzn.to/JPWebina

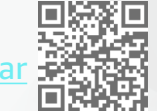

過去資料 https://amzn.to/JI

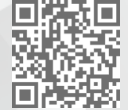

© 2020, Amazon Web Services, Inc. or its Affiliates. All rights reserved.

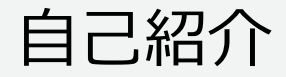

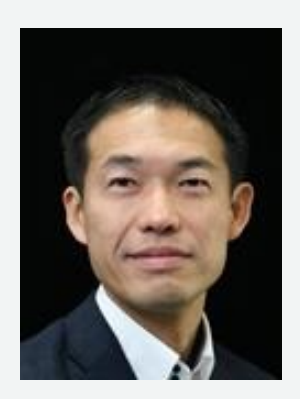

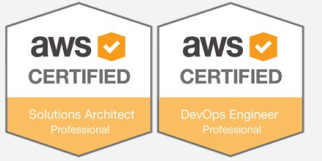

池田正一

エンタープライズソリューション本部 ソリューションアーキテクト

- 大手のお客様を担当し、情シス部門からLOBまで幅広くお客様 のAWSの利用に関して、アーキテクチャをデザインするご支援
- 好きなAWSのサービス:CloudEndure 、Amazon EBS、AWS Certificate Manager

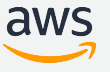

## AWS Black Belt Online Seminar とは

**「サービス別」「ソリューション別」「業種別」のそれぞれのテーマに分かれて、アマゾ ン ウェブ サービス ジャパン株式会社が主催するオンラインセミナーシリーズです。**

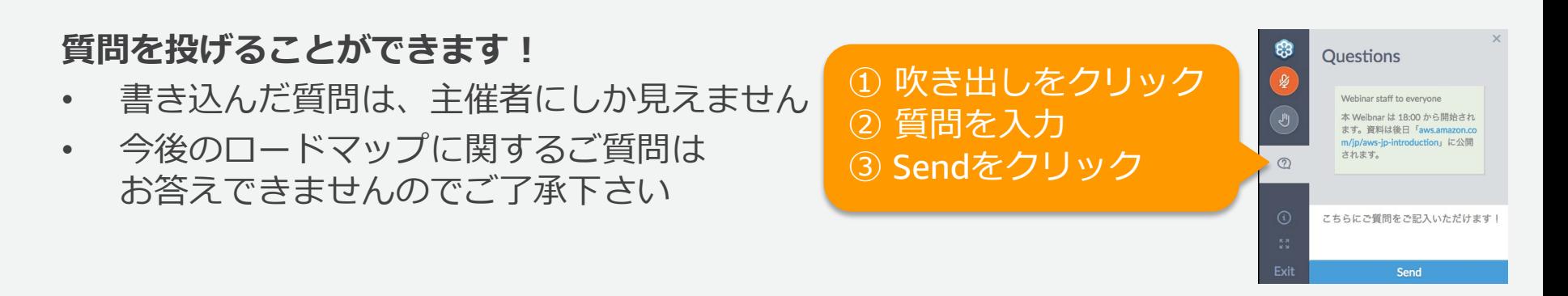

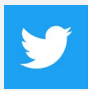

Twitter ハッシュタグは以下をご利用ください #awsblackbelt

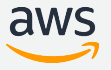

## 内容についての注意点

- 本資料では2020年8月11日時点のサービス内容および料金についてご説明しています。最新の 情報はAWS公式ウェブサイト(http://aws.amazon.com)にてご確認ください。
- 資料作成には十分注意しておりますが、資料内の料金とAWS公式ウェブサイト記載の料金に相 違があった場合、AWS公式ウェブサイトの料金を優先とさせていただきます。
- 料金は税抜表記となっています。日本居住者のお客様には別途消費税をご請求させていただきま す。
- AWS does not offer binding price quotes. AWS pricing is publicly available and is subject to change in accordance with the AWS Customer Agreement available at http://aws.amazon.com/agreement/. Any pricing information included in this document is provided only as an estimate of usage charges for AWS services based on certain information that you have provided. Monthly charges will be based on your actual use of AWS services, and may vary from the estimates provided.

## 本セミナーの概要と目的

- 本セミナーは、CloudEndure を利用して、AWS へサーバーの移行を 行いたい技術者を対象に、CloudEndure Migration 全体の概要から移 行の流れをお伝えすることで、実際の移行案件で、移行の計画、準備、 PoC実施、実際の移行に検討すべき内容、注意事項をお伝えします。 また、併せて CloudEndure Disaster Recovery を利用した構成をご 紹介します。
- 本セミナーの目的は、実際の移行案件/ Disaster Recovery (DR) 案 件ですぐに検討を始められることです。

## Agenda

- CloudEndure の概要  $\mathcal{L}(\mathcal{A})$
- 移行ツールの比較
- CloudEndure Migration を利用した移行
	- 移行計画
	- 準備
	- **PoC**
	- 移行の実施
- CloudEndure Disaster Recovery を利用したDR環境
- CloudEndure の料金
- まとめ

## Agenda

#### CloudEndure の概要 **Tale**

- 移行ツールの比較CloudEndure Migration を利用した移行
	- 移行計画

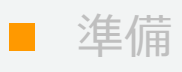

- **PoC**
- 移行の実施
- CloudEndure Disaster Recovery を利用したDR環境
- CloudEndure の料金

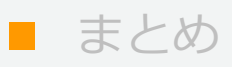

## CloudEndure とは?

## **CloudEndure は2つのソリューションを提供**

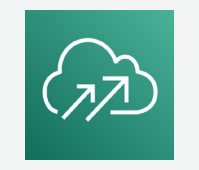

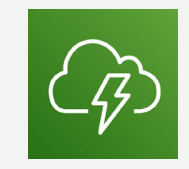

- ✔ 大規模な移行を簡素化、迅速化、自動化
- ✔ データのリアルタイム同期とダウンタイムの最小化
- CloudEndure Migration は無償で利用可能

## **Migration Disaster Recovery**

- ✔ ビジネスの継続性と回復力
- 最小限の RPO と RTO
- ✔ ディザスターリカバリー費用の大幅な削減

システム"ごと"に最適な移行パターン(7R)

### **AWS の考える移行パターン "7R"**

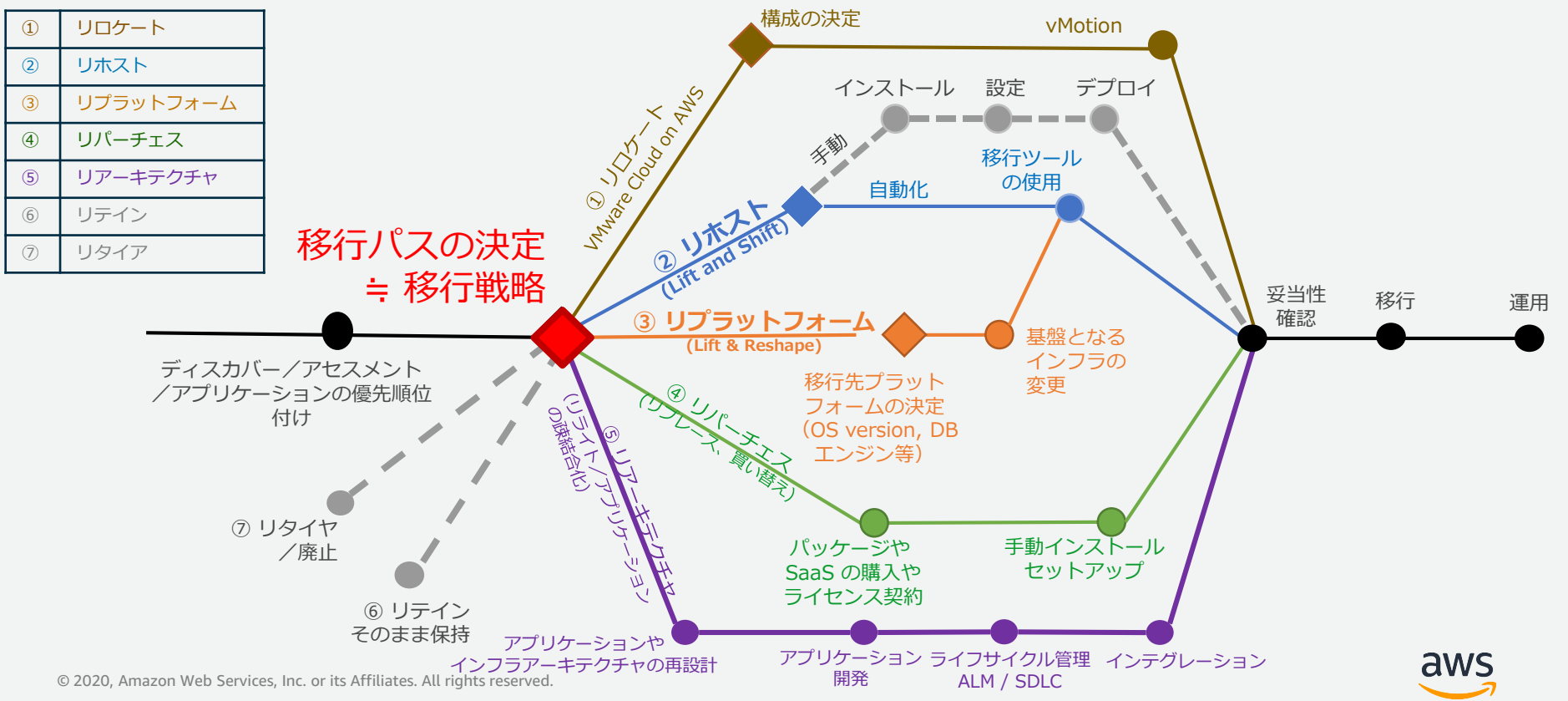

システム"ごと"に最適な移行パターン(7R)

## **AWS の考える移行パターン "7R"**

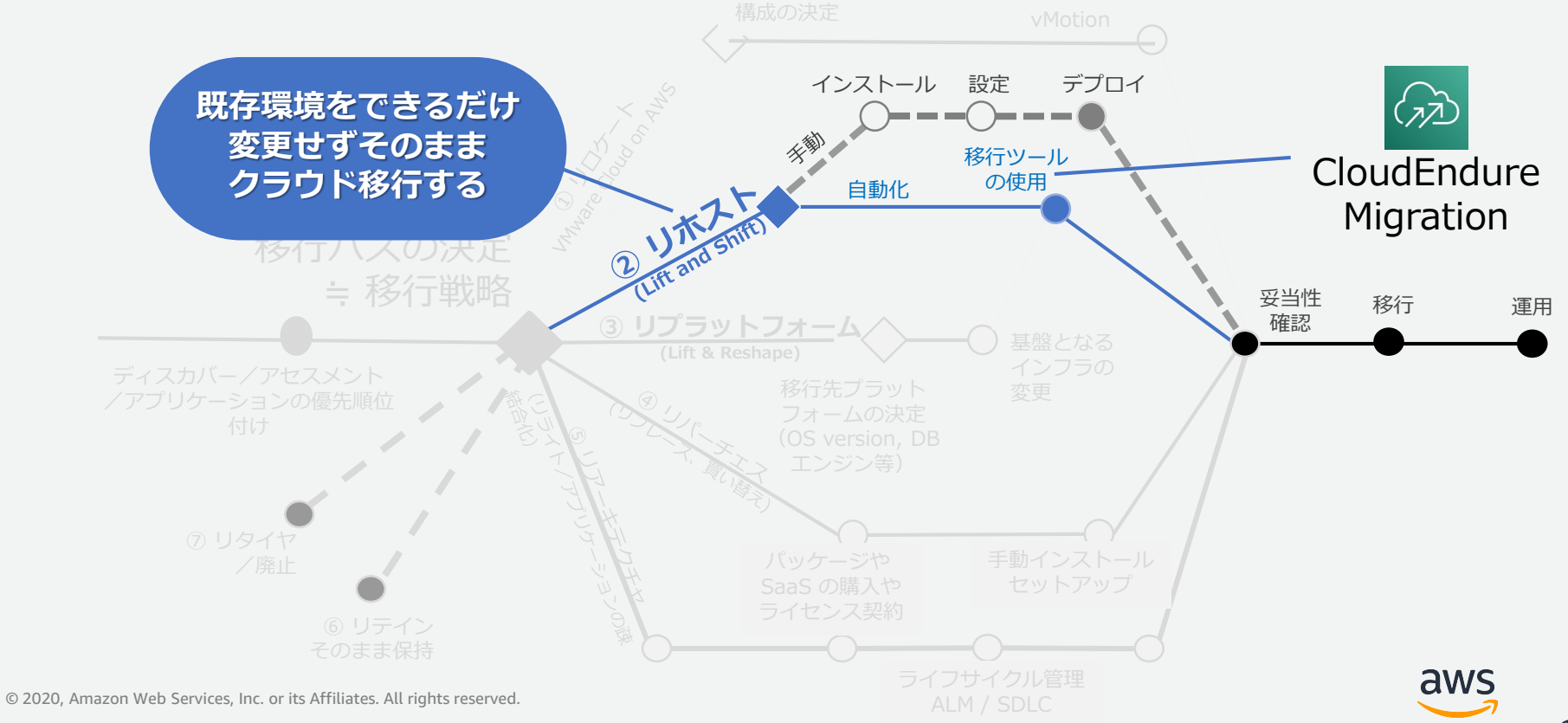

## CloudEndure Migration の特徴

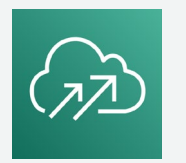

### **Migration**

✔ 大規模な移行を簡素化、迅速化、自動化 **エージェント導入型のマイグレーションツールで、 物理環境、仮想環境のどちらにも対応**

#### ✔ データのリアルタイム同期とダウンタイムの最小化 **移行元サーバーの変更ブロックを継続的に転送する ため、ダウンタイムを最小化(ニアゼロ)**

CloudEndure Migration は無償で利用可能

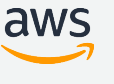

## CloudEndure Disaster Recovery の特徴

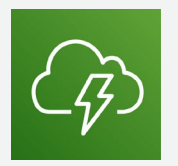

### **Disaster Recovery**

- ✔ ビジネスの継続性と回復力
	- **Migration と同様の構成にて変更ブロック のデータ転送を実施**
	- **任意のタイミングで DR を発動し、 Amazon EC2 を起動**
- 最小限の RPO と RTO **RPO は数秒以内、RTO は数分以内を実現**
- ✔ ディザスターリカバリー費用の大幅な削減 **DR 側のインスタンスを常時起動する必要 がなく、DR 環境のコスト削減を実現**

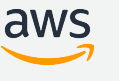

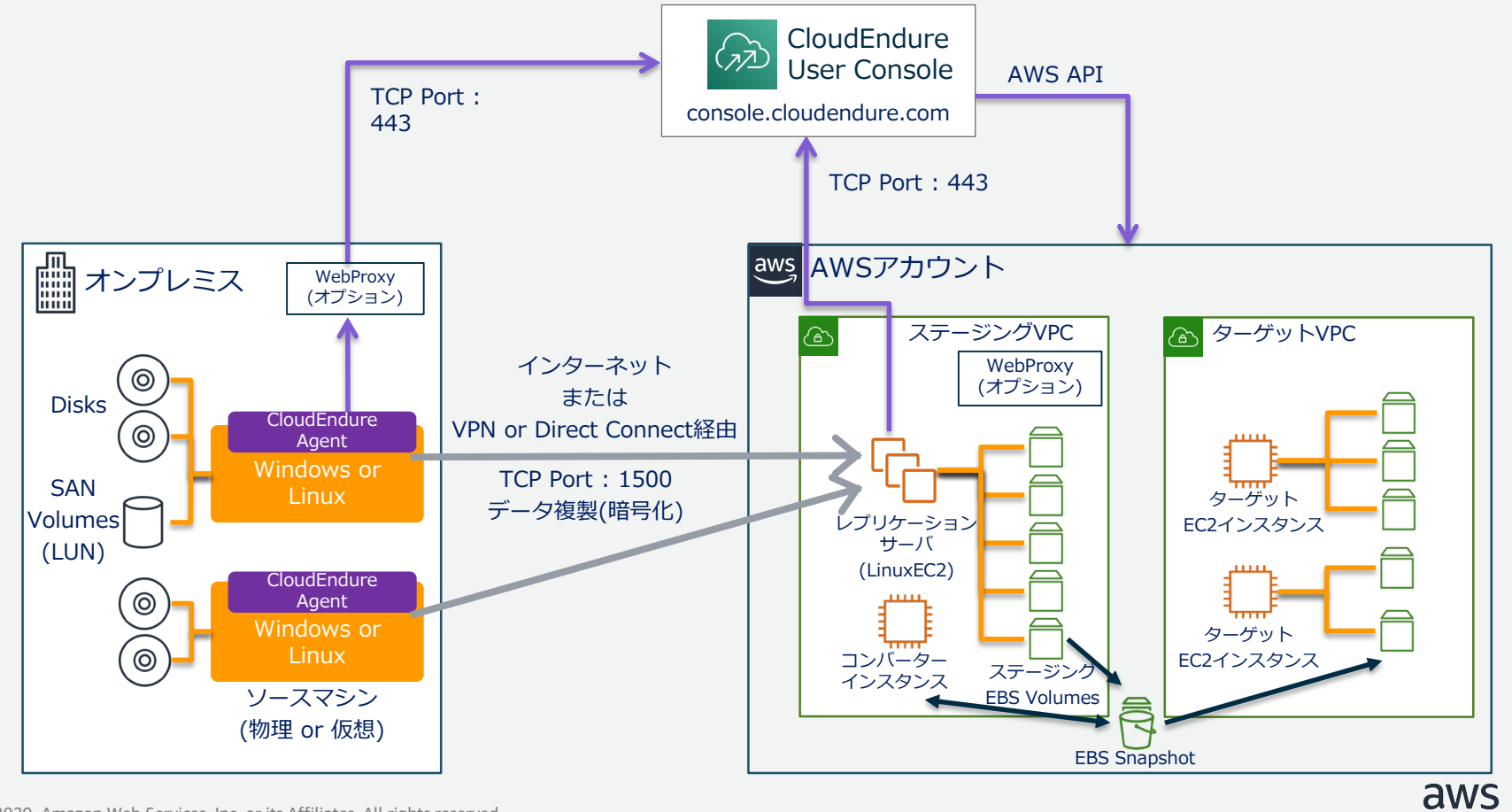

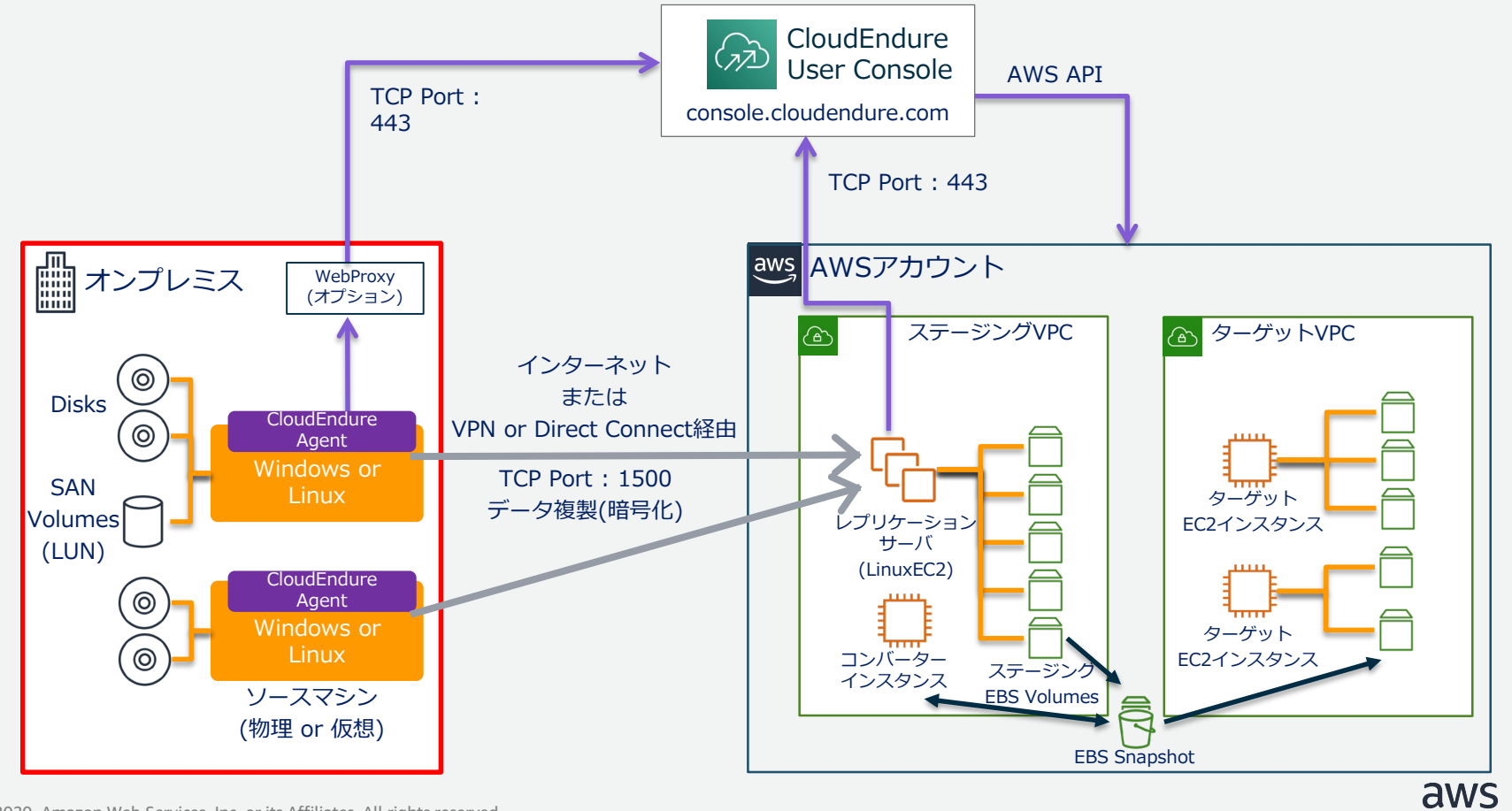

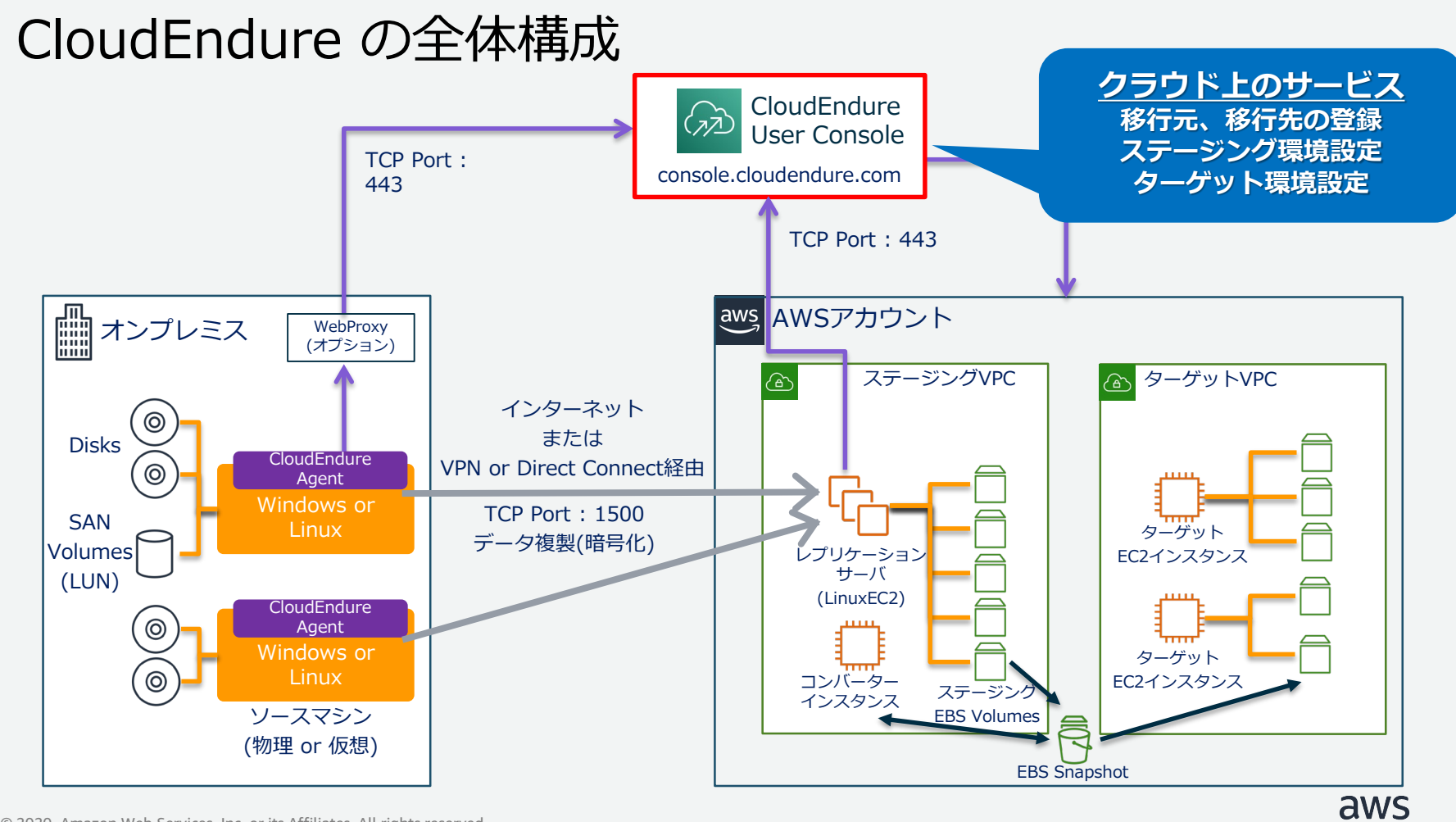

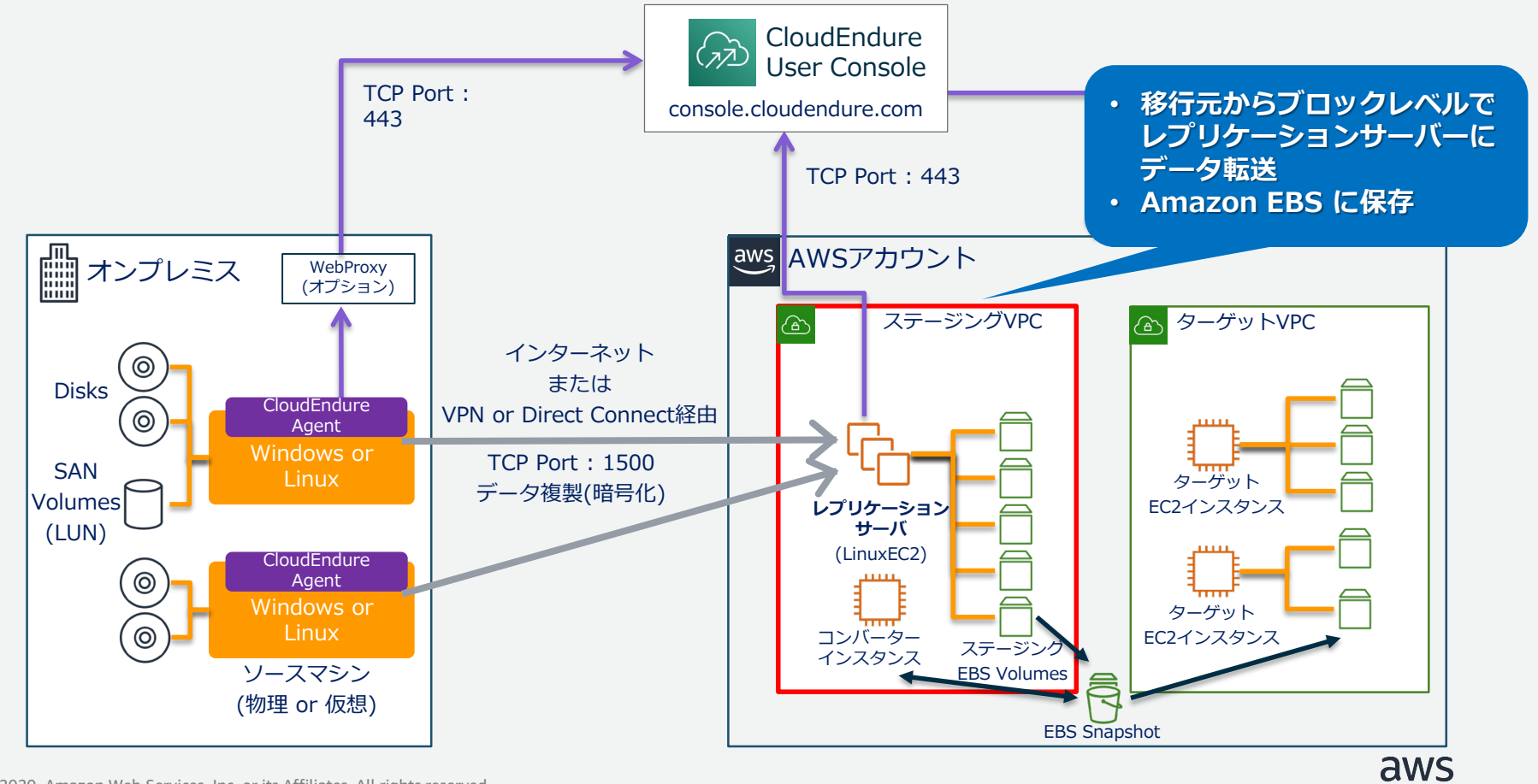

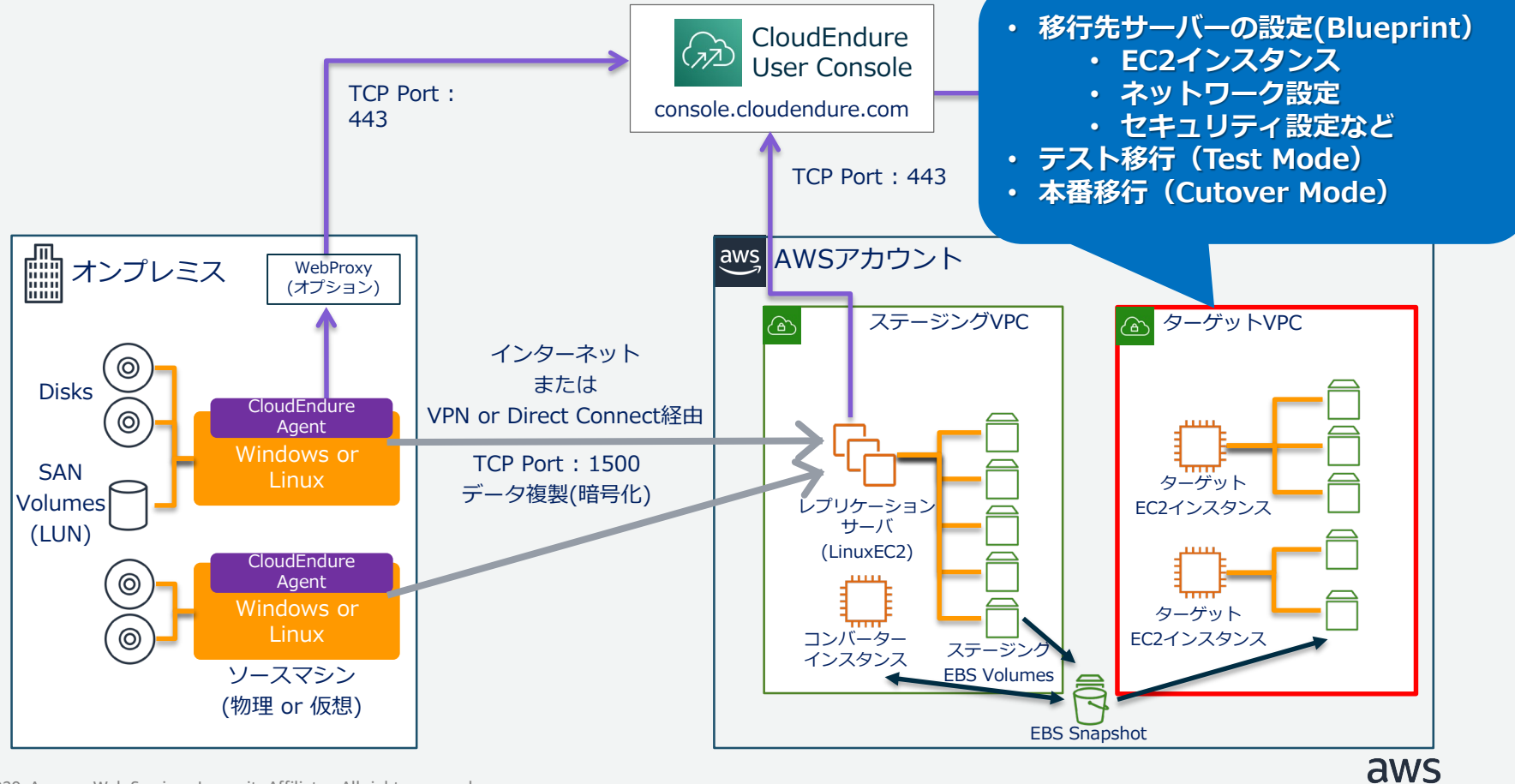

## Agenda

#### ■ CloudEndure の概要

#### ■ 移行ツールの比較

■ CloudEndure Migration を利用した移行

- 移行計画
- 準備
- **PoC**
- 移行の実施
- CloudEndure Disaster Recovery を利用したDR環境
- CloudEndure の料金

#### ■ まとめ

## AWS Server Migration Service (SMS)と CloudEndure の特徴のまとめ

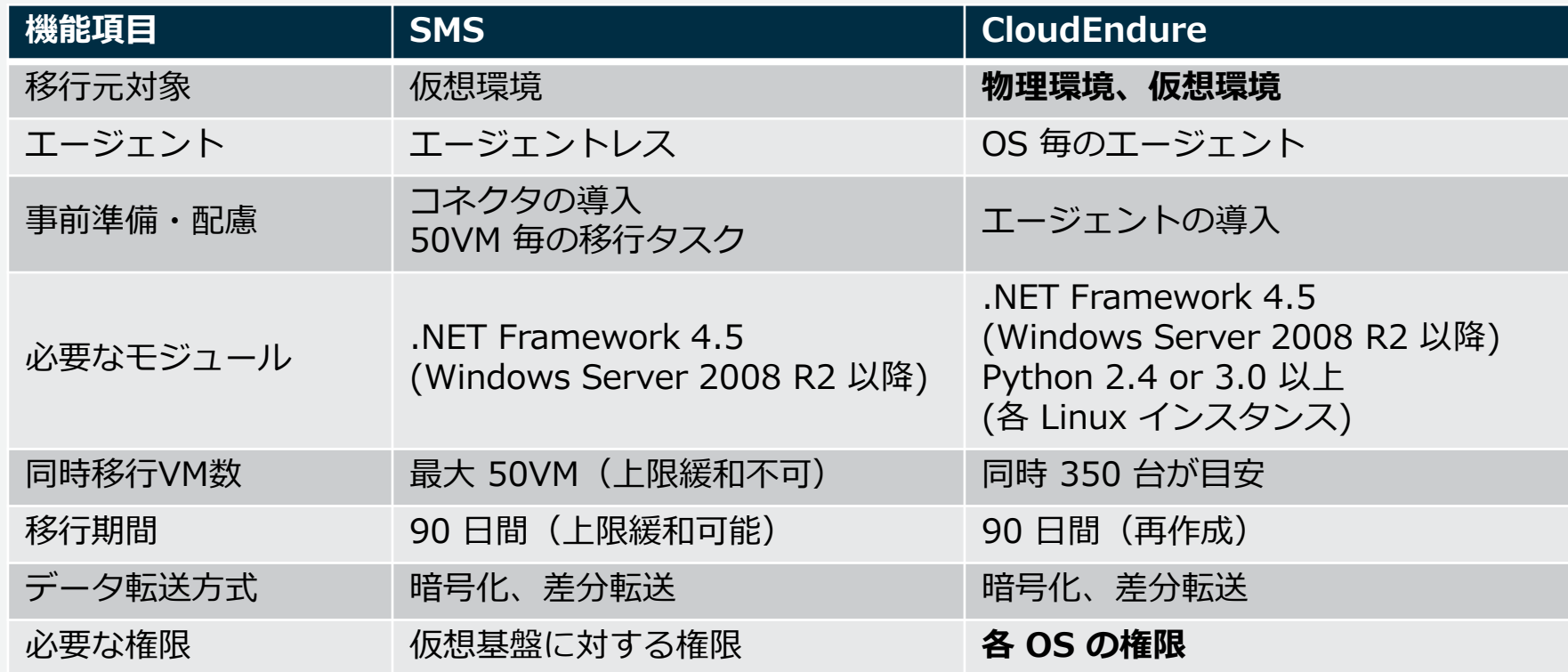

## AWS Server Migration Service (SMS)と CloudEndure の特徴のまとめ

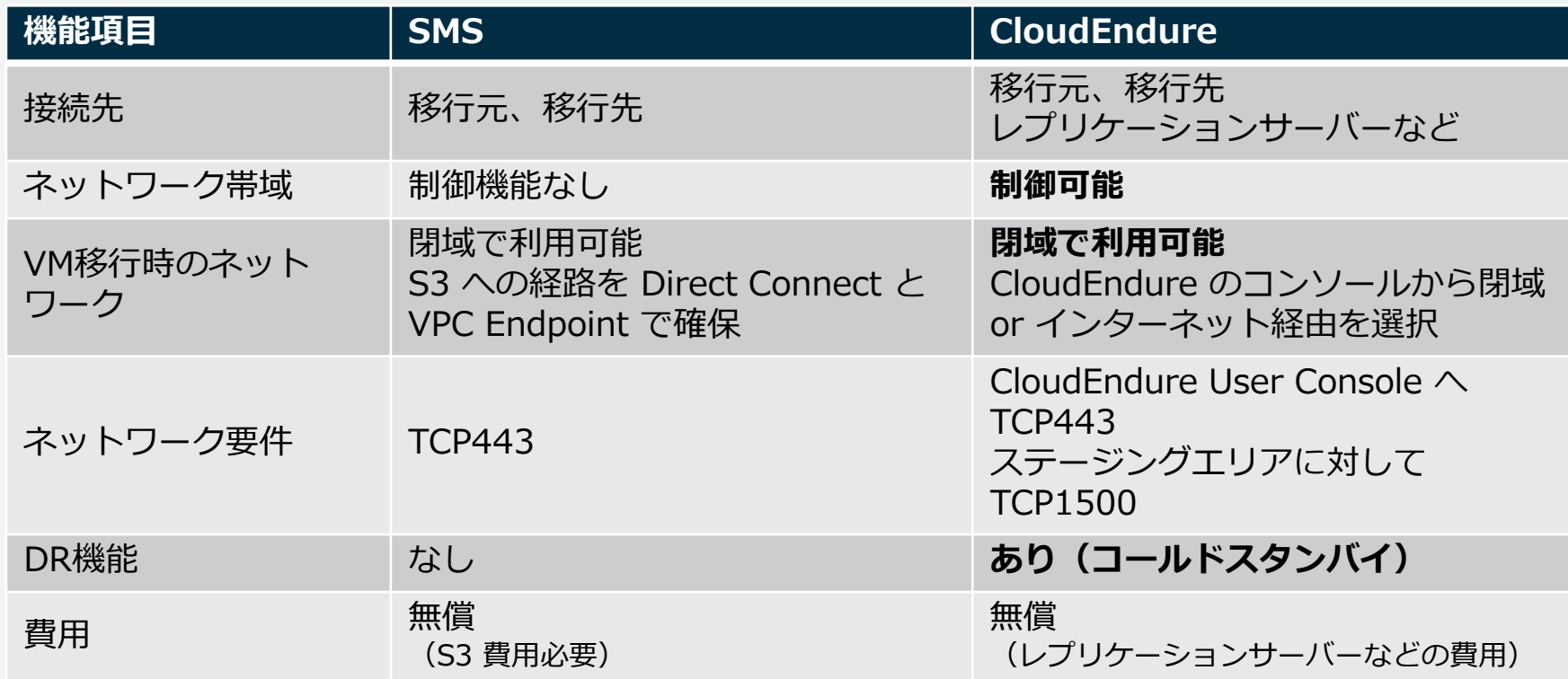

aws

## Agenda

## ■ CloudEndure の概要

■ 移行ツールの比較

#### CloudEndure Migration を利用した移行

- 移行計画
- 準備
- **PoC**
- 移行の実施
- CloudEndure Disaster Recovery を利用したDR環境 ■ CloudEndure の料金

#### ■ まとめ

## CloudEndure Migration を使った移行のプロセス

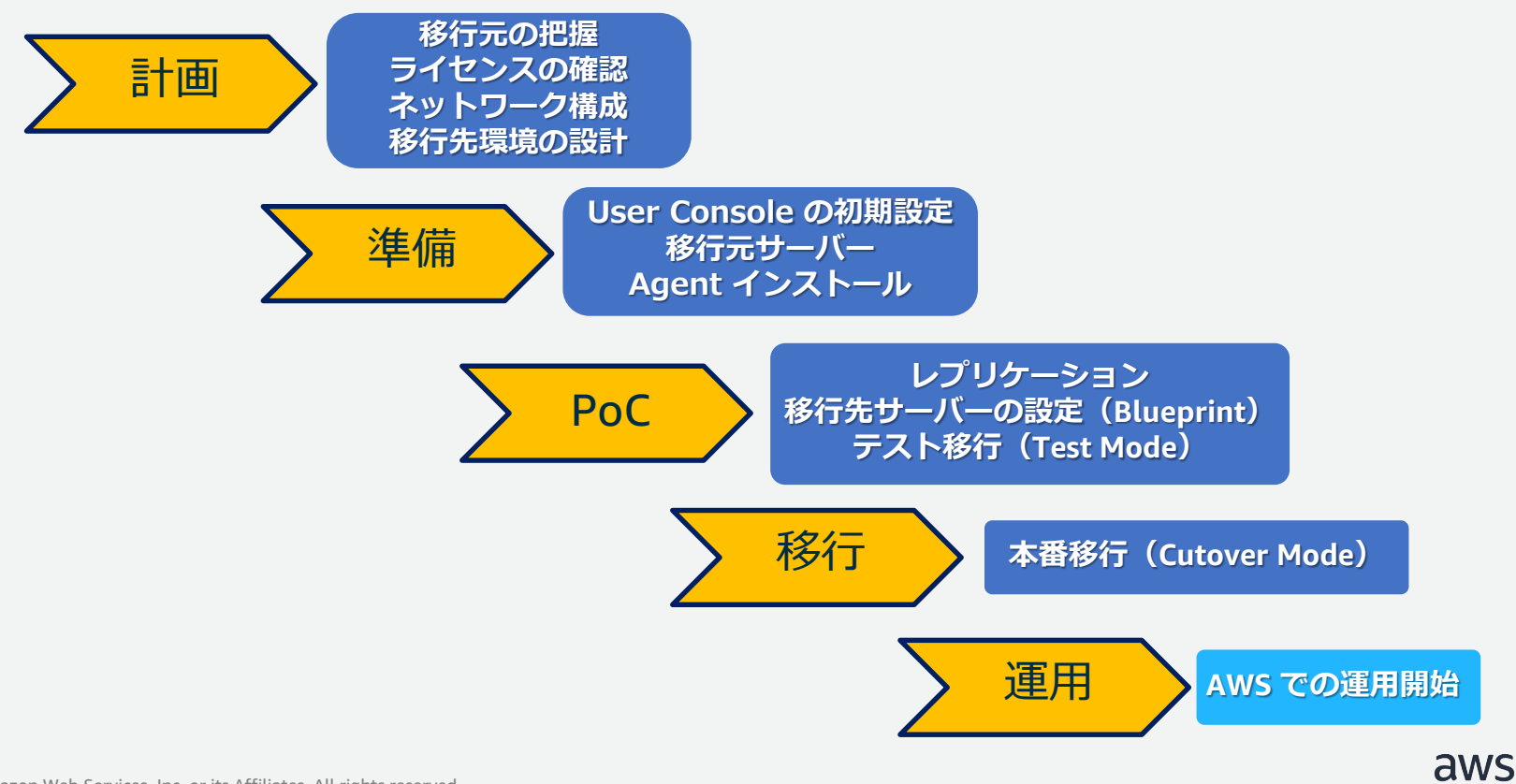

移行計画

**移行元の把握** ライセンスの確認 ネットワーク構成 移行先環境の設計

- 移行対象 OS やライセンスの確認
- AWS 環境の準備
- 通信要件の確認
	- 専用線接続
		- AWS Direct Connect (Direct Connect)
		- AWS Site-to-Site VPN (VPN)
	- インターネット接続
- 移行のスケジュールと順序の策定
	- **機能毎にグルーピングして移行スケジュールを策定**
		- **Agent インストール後、90 日以内に移行**
	- **IP アドレスを使った通信の影響範囲**

23

# CloudEndure がサポートする OS

計画 ライセンスの確認 **移行元の把握** ネットワーク構成 移行先環境の設計

- Windows
	- Windows Server 2003 32bit からWindows Server 2019
	- Windows XP からWindows 10
		- 移行先は Dedicated Hosts や Dedicated Instances
- Linux
	- Red Hat Enterprise Linux (RHEL) 5.0 以降
	- SUSE Linux (SLES) 11 以降
	- Debian Linux 8 以降 (Kernel 3.x 以降)
	- Ubuntu 12.04 以降(Kernel 3.x 以降)
	- Oracle Linux 6.0 以降
	- CentOS 5.0 以降
	- 64bit と 32bit の両方をサポート

# CloudEndure がサポートする OS

- Nitro インスタンスへ対応しているOS
	- Windows Server 2008 R2, Windows Server 2012 R2, Windows Server 2016, and Windows Server 2019
	- RHEL 7.0 以降 、CentOS 7.0 以降、Amazon Linux
	- **対応していない OS は、Nitro 以前のインスタンスで AWS に移行した後、適切 なドライバや設定等を行ってからNitro インスタンスに移行**
- 32bit OS への対応
	- AWS 側の32bit OS への対応は、t2.nano、c3.large など旧世代の限られたイン スタンスタイプに限定される

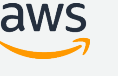

## ライセンス

- Windows
	- サーバーOSの場合、ライセンスインクルードモデル(SPLA)
		- AWS 内にある Microsoft Key Management Service (KMS) に対して認証
		- Windows Server 移行すると、移行元が Standard Edition であっても、 AWS では Datacenter Edition に変更
	- クライアントOSの場合、お客様側でライセンスを用意(BYOL) し、Dedicated Hosts や Dedicated Instances を利用
- SQL Server
	- CloudEndure で移行した場合は、BYOL のみ対応
	- BYOL が難しい場合は、新規に SQL Server を含む EC2 インスタンスを起動し、 データベースを移行するか、Amazon RDS for SQL Server に移行する
- Linux
	- Red Hat Enterprise Linuxは、Cloud Access ライセンスのみ(BYOL)

aws

# 移行がサポートされているクラスタ構成

- WSFC (Windows Server Failover Clustering)
	- クラスタのプライマリノードのみに CloudEndure Agent をインストールして、レプリケーションを実施。 別のノードへフェールオーバーしている間の考慮が必要
	- クラスタ内のすべてのノードに CloudEndure Agent を インストール、フェールオーバーすると共有ディスクは もう一度レプリケーションが必要
- Oracle RAC
	- 移行元サーバーの任意の1台に CloudEndure Agent を インストール
	- それ以外のノードはシャットダウンして、移行を実施

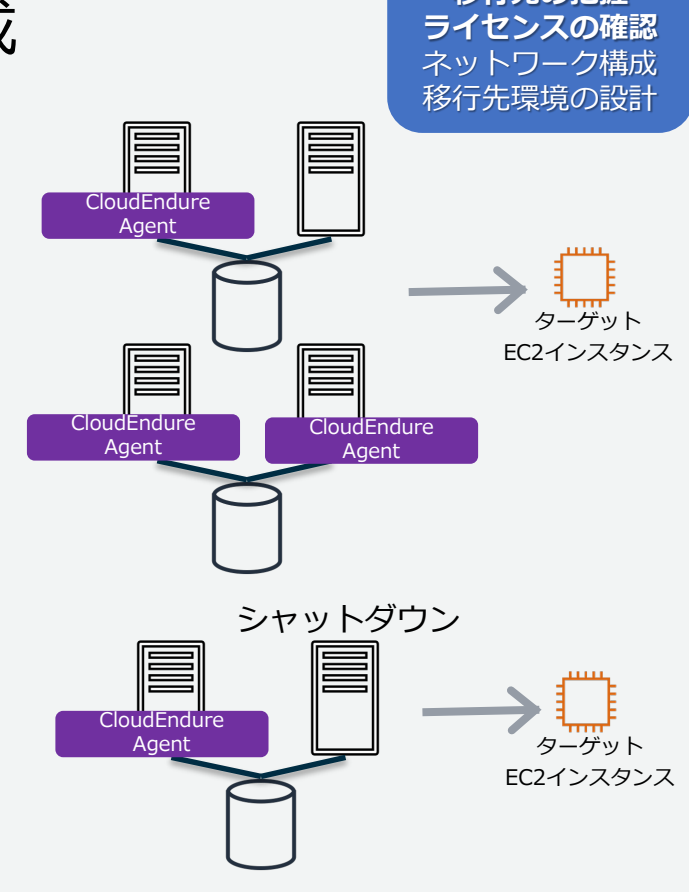

**移行元の把握**

© 2020, Amazon Web Services, Inc. or its Affiliates. All rights reserved.

aws

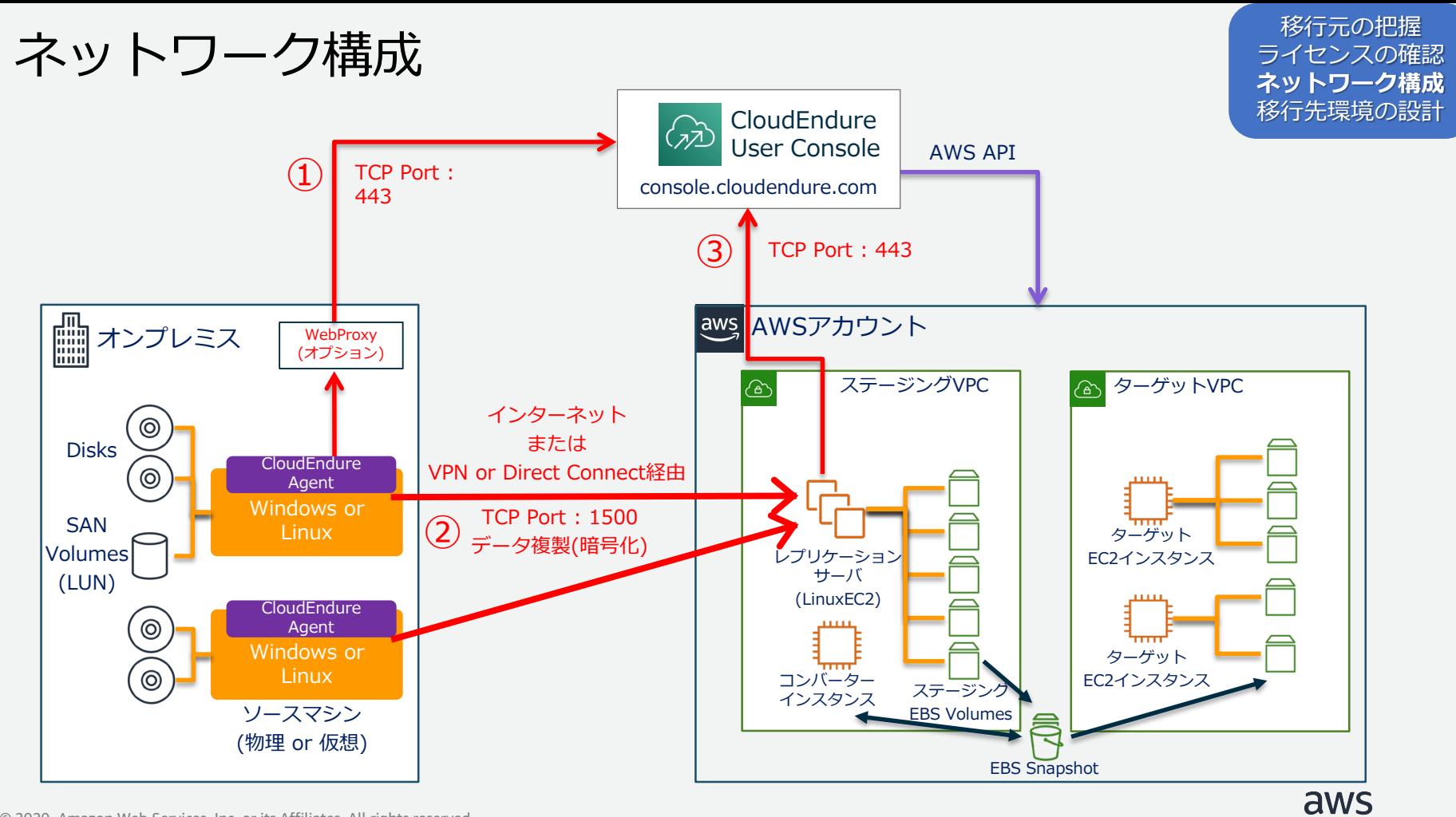

© 2020, Amazon Web Services, Inc. or its Affiliates. All rights reserved.

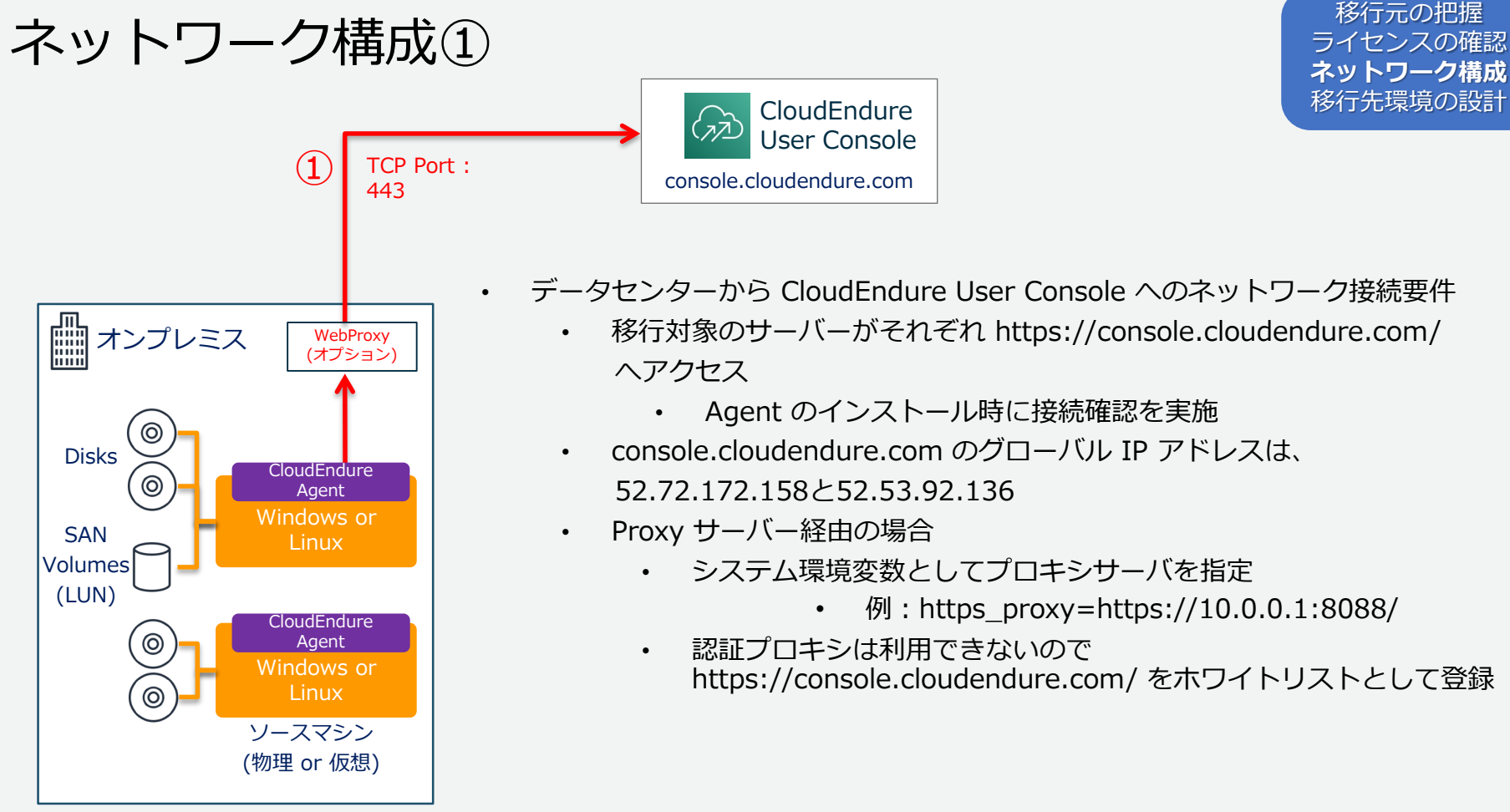

[https://docs.cloudendure.com/Content/Preparing\\_Your\\_Environments/Network\\_Requirements/Network\\_Requirements.htm](https://docs.cloudendure.com/Content/Preparing_Your_Environments/Network_Requirements/Network_Requirements.htm) aws © 2020, Amazon Web Services, Inc. or its Affiliates. All rights reserved.

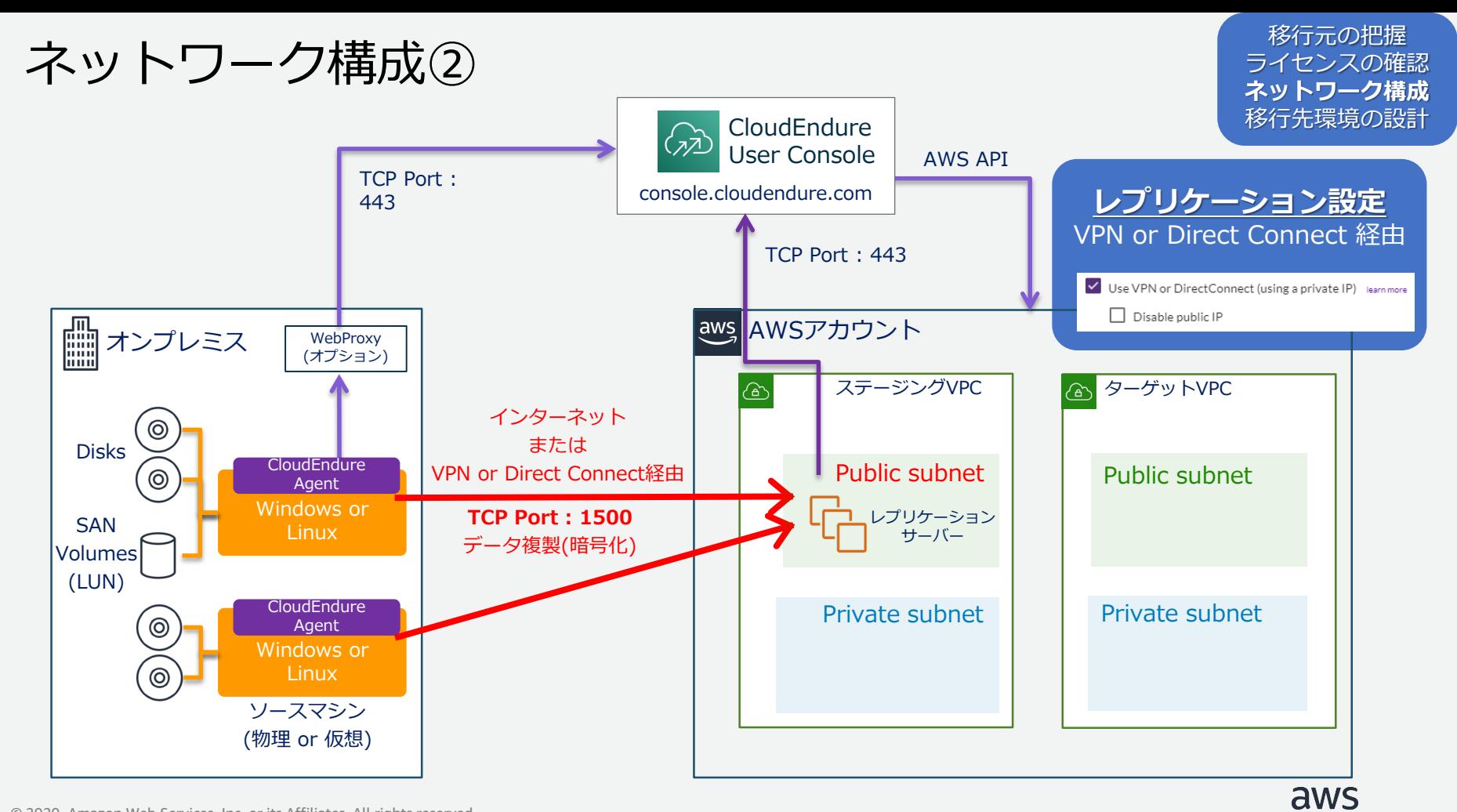

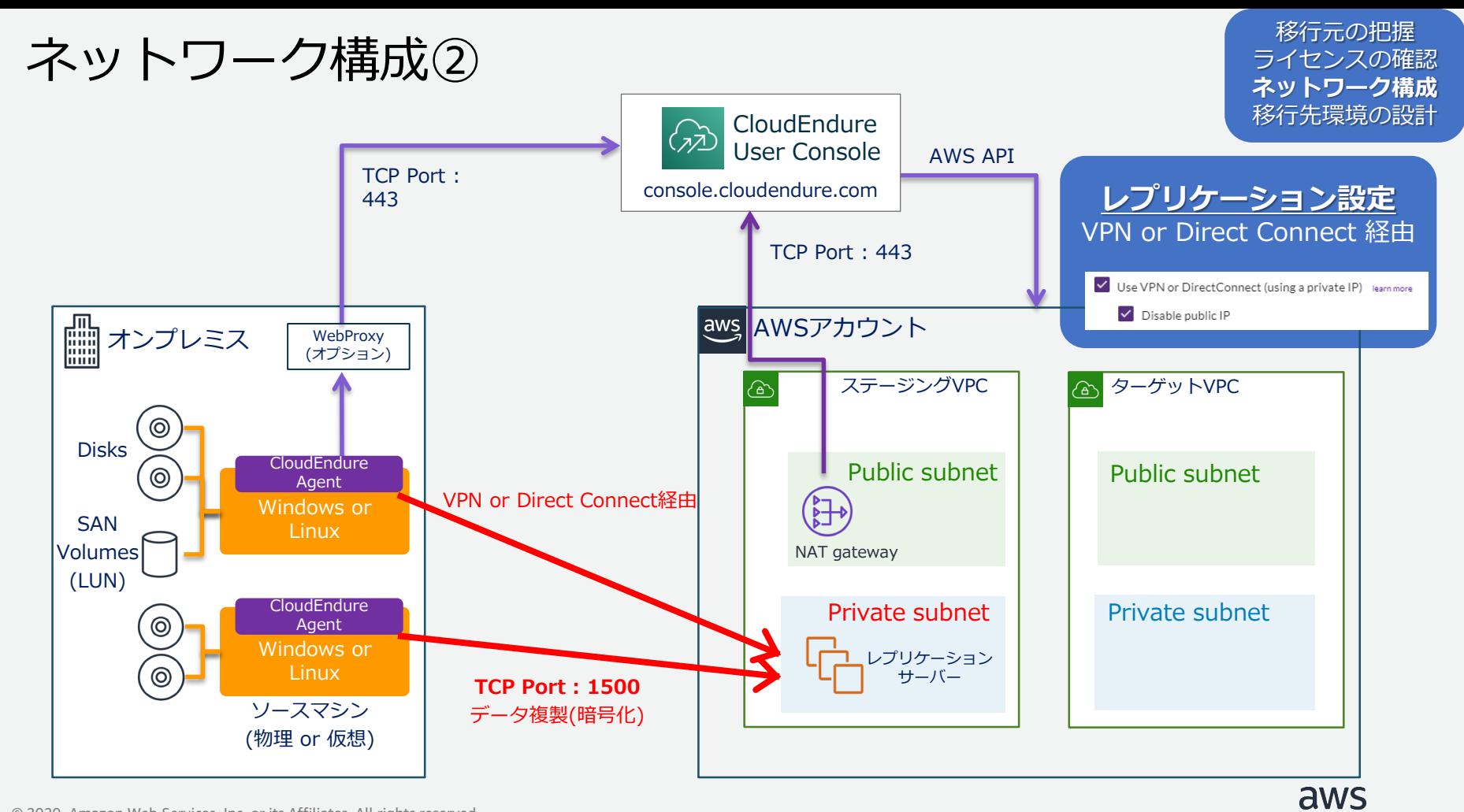

© 2020, Amazon Web Services, Inc. or its Affiliates. All rights reserved.

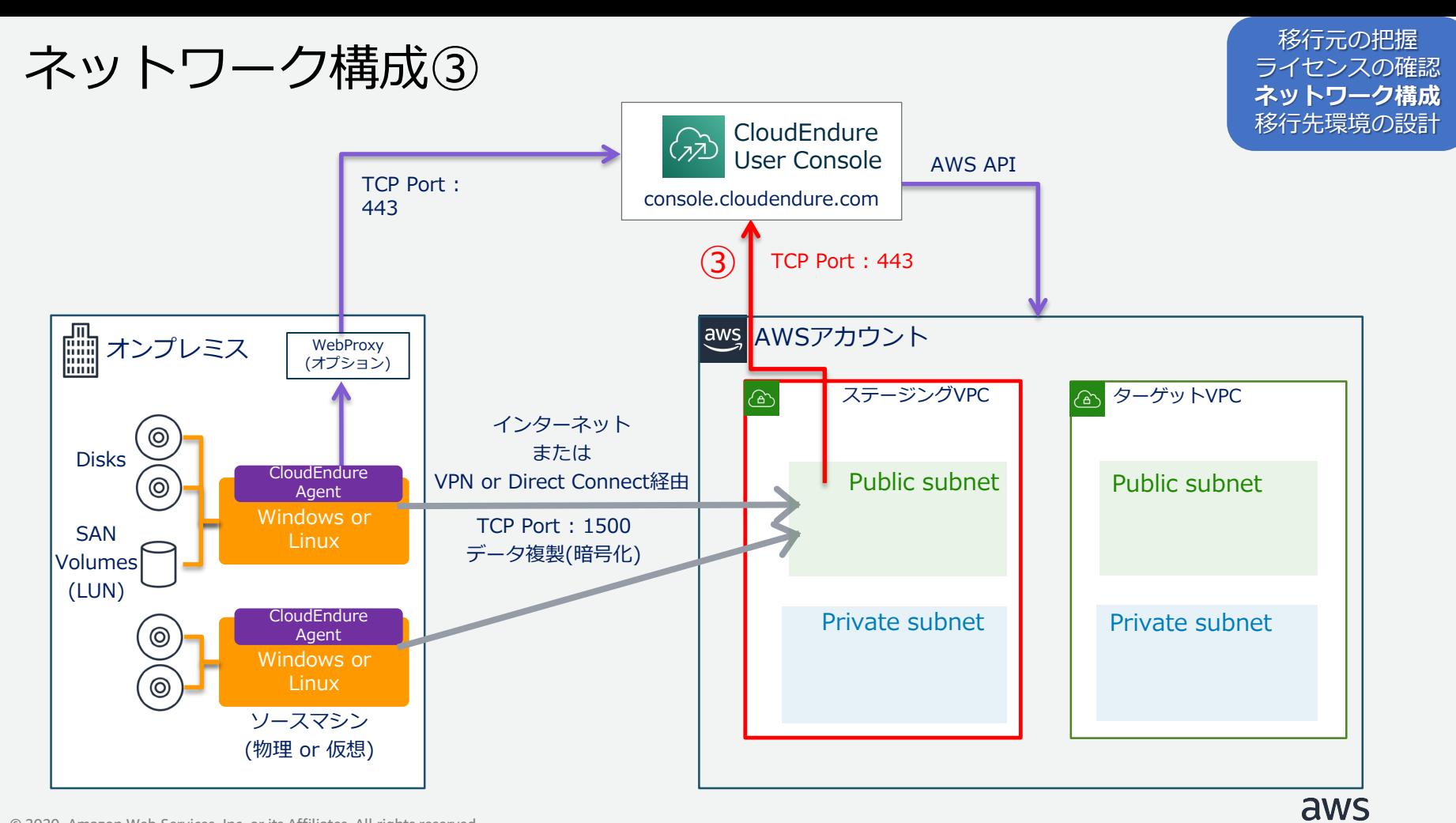

## ネットワーク接続要件③

移行元の把握 ライセンスの確認 **ネットワーク構成** 移行先環境の設計

- レプリケーションサーバーから CloudEndure User Console へのネットワーク接続要件
	- レプリケーションサーバーがそれぞれ https://console.cloudendure.com/ へアクセス

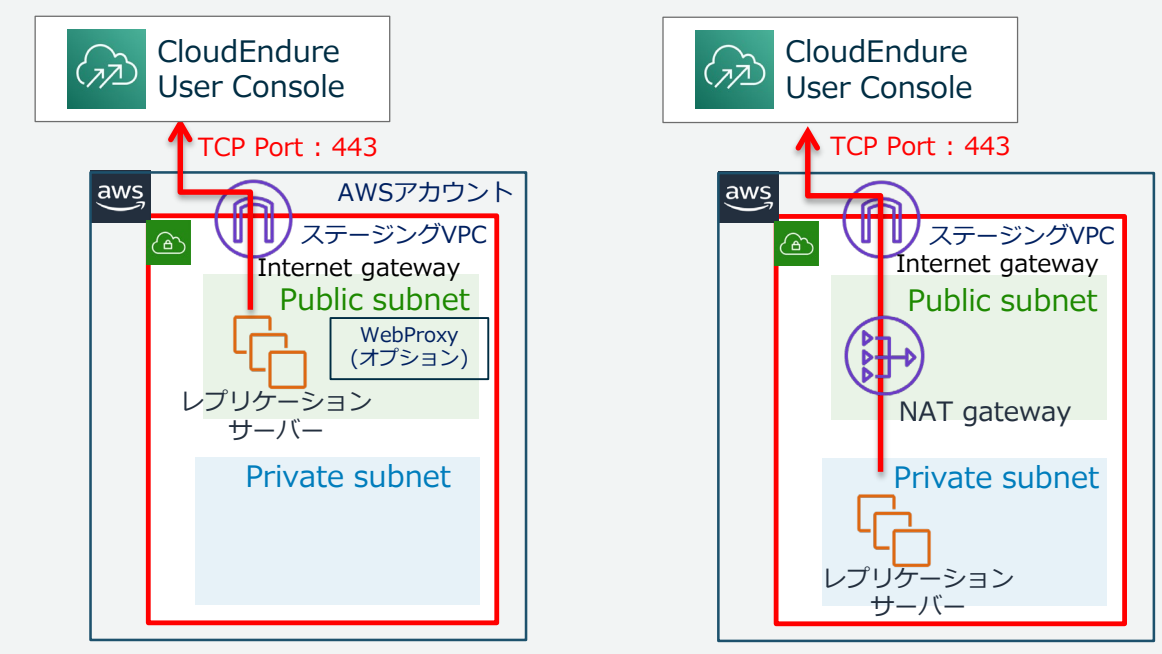

© 2020, Amazon Web Services, Inc. or its Affiliates. All rights reserved. [https://docs.cloudendure.com/#Preparing\\_Your\\_Environments/Network\\_Requirements/Network\\_Requirements.htm](https://docs.cloudendure.com/#Preparing_Your_Environments/Network_Requirements/Network_Requirements.htm) aws

## VPC の構成

計画 移行元の把握 ライセンスの確認 **ネットワーク構成 移行先環境の設計**

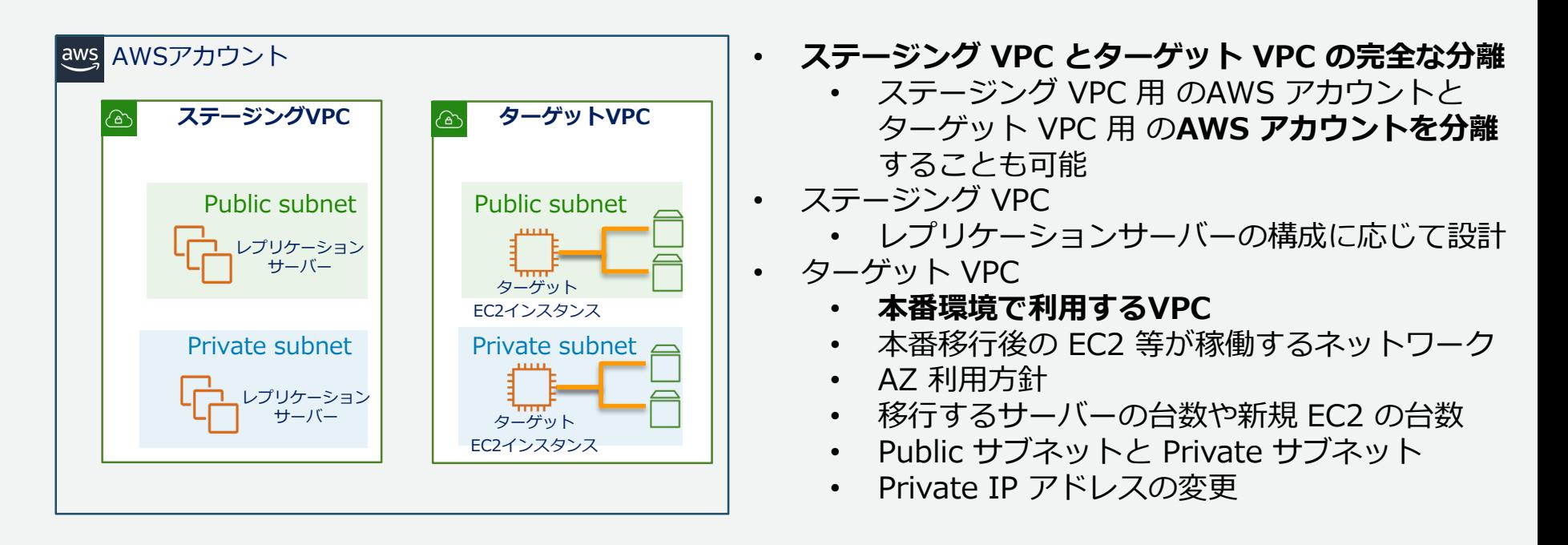

© 2020, Amazon Web Services, Inc. or its Affiliates. All rights reserved.

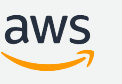

計画フェーズでのベストプラクティス 計画

**移行元の把握 ライセンスの確認 ネットワーク構成 移行先環境の設計**

- 移行対象 OS やライセンスの確認
	- 移行方法の決定
- AWS 環境の準備
	- アカウント構成
	- VPC、サブネット構成の決定
- 通信要件の確認
	- 専用線接続時のレプリケーションサーバーとサブネットの構成
- 移行のスケジュールと順序の策定
	- **機能毎にグルーピングして移行スケジュールを策定**
		- **Agent インストール後、90 日以内に移行**
	- **IP アドレスを使った通信の影響範囲**

## Agenda

### ■ CloudEndure の概要

■ 移行ツールの比較

#### CloudEndure Migration を利用した移行

- 移行計画
- 準備
- **PoC**
- 移行の実施
- CloudEndure Disaster Recovery を利用したDR環境 ■ CloudEndure の料金

#### ■ まとめ
# CloudEndure アカウントの取得

**User Console の初期設定** 移行元サーバー Agent インストール

- CloudEndure アカウントの取得
	- https://migration-register.cloudendure.com/
	- メールアドレスをキーとしてアカウントを発行

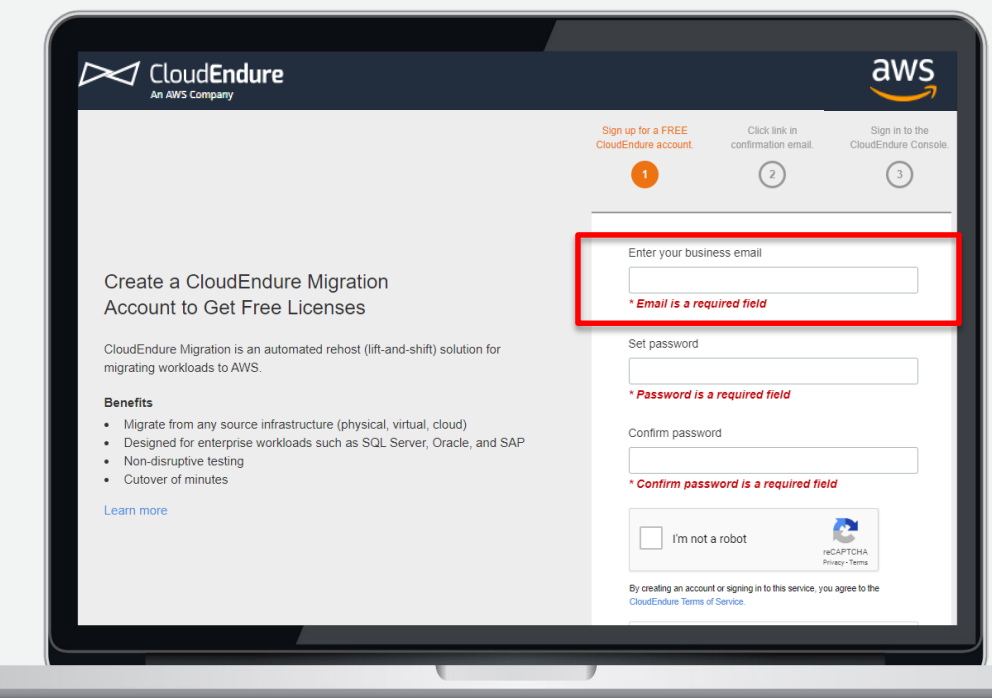

# CloudEndure のプロジェクト

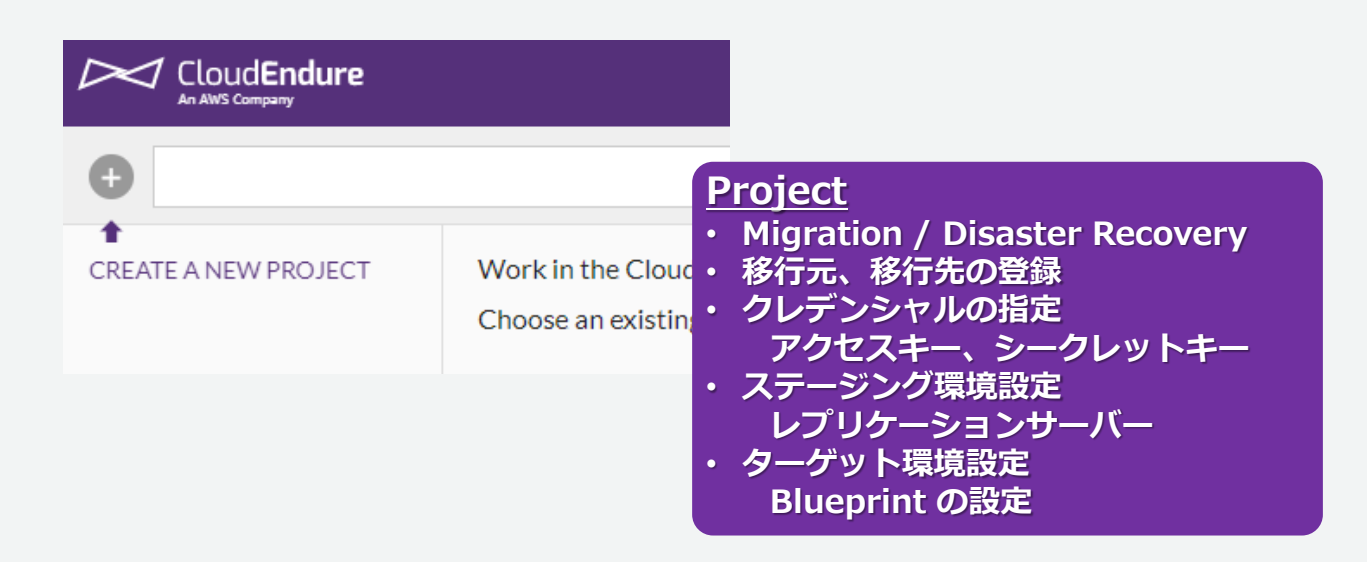

- CloudEndure User Console にログイン後、最初に作成
- 移行スケジュールや移行ターゲットに沿ってプロジェクトを作成
- CloudEndure アカウントにつき最大 100 プロジェクト作成可能

aws

# CloudEndure クレデンシャルの設定

**User Console の初期設定** 移行元サーバー Agent インストール

- 移行先の AWS 環境へ接続し、移行の操作を実施するためのクレデンシャル設定
- AWS IAM(IAM)で CloudEndure で利用する IAM ポリシーと IAM ユーザーを作成
	- プロジェクト毎にクレデンシャルを設定
	- 「Setup&Info」→ 「AWS CREDENTIALS」の「these permissions」 (左下) からIAM ポリシーのテンプレートである JSON ファイルをコピー
	- 移行先の AWS アカウントで IAM ポリシーを作成(右下)
		- IAM ポリシーを作成する際に、ダウンロードした IAM ポリシーに、右下にある赤 枠部分の「 **iam:PassRole** 」を追加。Sidは任意の値

ビジュアルエディタ

• そのポリシーを IAM ユーザーにアタッチ

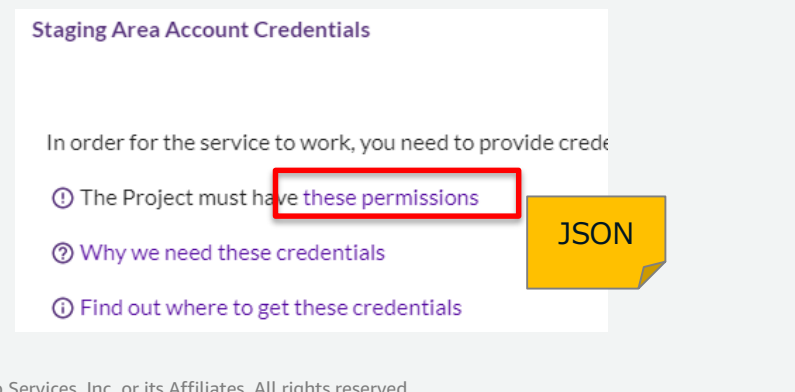

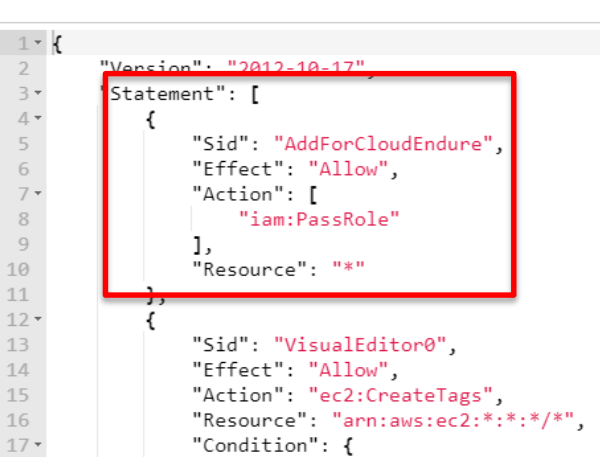

**JSON** 

# CloudEndure クレデンシャルの設定

**User Console の初期設定** 移行元サーバー Agent インストール

- IAM ポリシーをアタッチした IAM ユーザーのアクセスキーとシークレットキーを作成
- CloudEndure コンソールから IAM ユーザーのアクセスキーとシークレットキーを入力(下)
	- 1つの CloudEndure アカウントで複数の Project を作成し、それぞれに異なる AWS ア カウントを指定可能し、100個までプロジェクトを作成可能

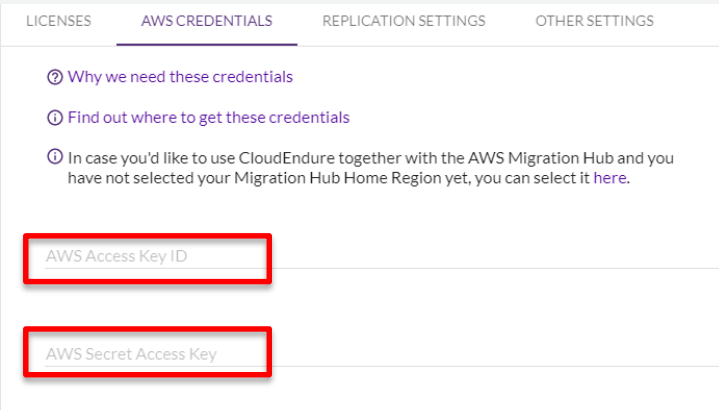

#### CloudEndure ユーザーの管理

- Account Owner、Account Admin、Userの3つの役割
	- それぞれの役割に対してメールアドレスを登録
	- Account Owner:CloudEndure アカウントを作成したユーザー、すべてのアカウント操作
	- Account Admin:ユーザーの招待、削除、ユーザーのプロジェクトへの割り当て、
	- User : 割り当てられたプロジェクト内で操作

#### • **1つのメールアドレスで1つの CloudEndure アカウントにのみ紐づけ**できる

• user01@example.com と user02@example.com の両方でそれぞれ CloudEndure のアカウント取得し た場合、user01@sample.com の CloudEndure アカウントで、ユーザーとしてuser02@sample.com を 追加はできない

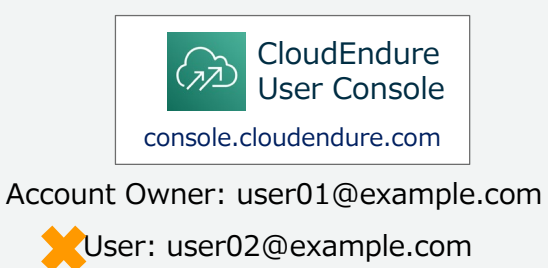

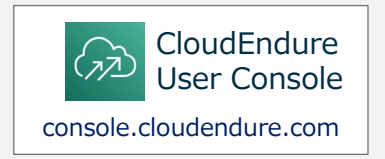

Account Owner: user02@example.com

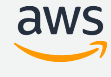

#### 移行元サーバーの準備

- 移行元サーバーへの最新パッチの適応
- RDP での接続、 SSH での接続の有効化
	- AWS Systems Manager のセッションマネージャーを利用することも可能
		- Systems Manager Agent (SSM エージェント) のインストールが必要
- OS ベースでの暗号化の解除
- Agent インストール要件
	- Windows
		- 2GB以上の空き容量
		- .NET Framework のインストール(OS のバージョンによる)
		- Windows Update による最新化
		- WMI (Windows Management Instrumentation) を有効化
	- Linux
		- ルートディレクトリ(/)に 2GB 以上の空き領域、/tmp に 500MB 以上の空き容量
		- Python のインストール
			- Version 2.4 or 3.0  $\mu$   $\vdash$
	- Agent 実行用の 300MB 以上の空きメモリ

© 2020, Amazon Web Services, Inc. or its Affiliates. All rights reserved. <https://www.slideshare.net/AmazonWebServicesJapan/20200212-aws-black-belt-online-seminar-aws-systems-manager/58> [https://docs.cloudendure.com/Content/Installing\\_the\\_CloudEndure\\_Agents/Agent\\_Installation\\_Requirements/Agent\\_Installation\\_Requirements.htm](https://docs.cloudendure.com/Content/Installing_the_CloudEndure_Agents/Agent_Installation_Requirements/Agent_Installation_Requirements.htm) **aws** 

#### CloudEndure Agent のインストール

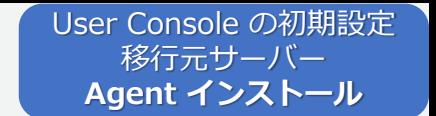

- 移行元の各サーバーに Agent のインストールが必要
	- インストールに必要な**トークン情報**を含めて Agent をインストール(右下)
	- Windows、Linux ともインストール用のコマンドを元にインストール
- 対象サーバの**再起動は不要**
- Agent のインストーㇽが完了すると自動的にレプリケーションサーバーが起動し、**レプリケーションが 開始**される

 $\equiv M$ 

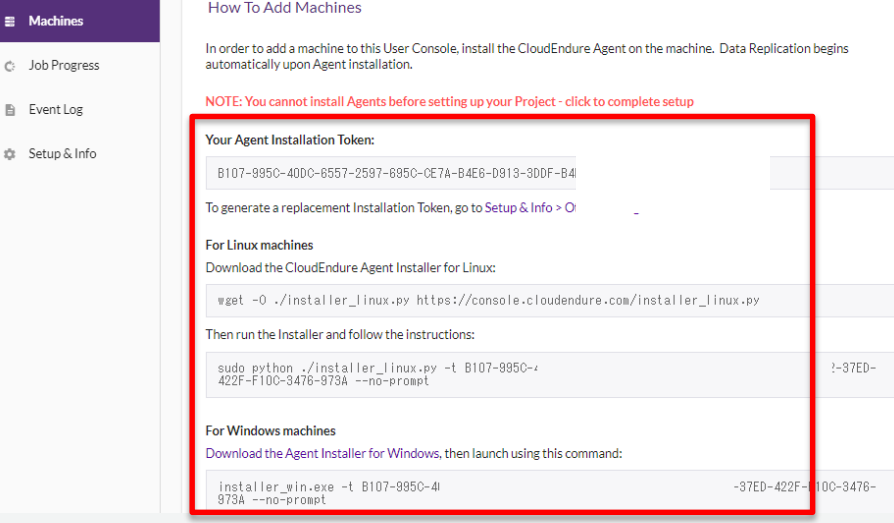

# CloudEndure Agent のインストールオプション

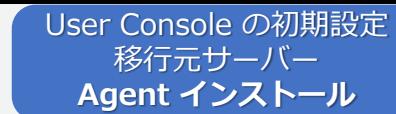

- Agent のインストール後、すぐにレプリケーションしない場合
	- インストールオプションとして「**--no-replication**」を設定
- 移行元サーバーで移行したいディスクを選択したい場合、
	- Windows
		- 例:CドライブとEドライブのディスクを移行(右下にインストール結果)
		- installer\_win.exe -t XXXX-省略 **--drives=C:,E:**
	- Linux
		- 例:/dev/sda,/dev/sdbのディスクを移行
		- sudo python ./installer\_linux.py -t XXXX-省略 **--drives=/dev/sda,/dev/sdb**
	- ディスクを選択しない場合はすべてのディスク が対象

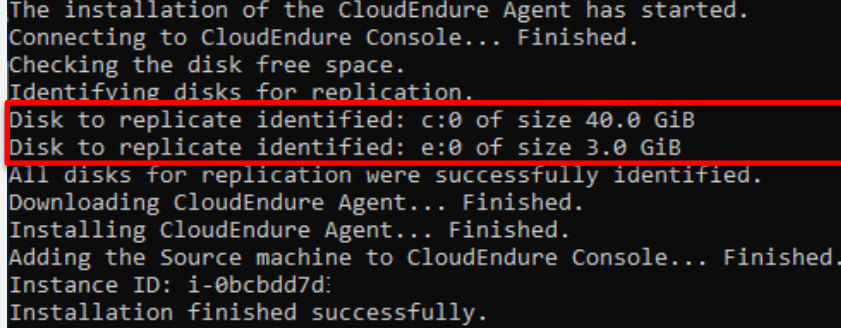

[https://docs.cloudendure.com/#Installing\\_the\\_CloudEndure\\_Agents/Installing\\_the\\_Agents/Installing\\_the\\_Agents.htm](https://docs.cloudendure.com/#Installing_the_CloudEndure_Agents/Installing_the_Agents/Installing_the_Agents.htm)

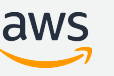

準備時のベストプラクティス

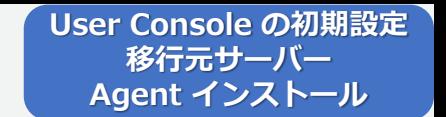

- CloudEndure の Project は移行元サーバーのグルーピングを実施した単位で作成
- 移行元サーバーへの最新パッチの適応
- Agent のインストールは、ネットワーク環境の準備が整っている必要あり
- Agent のインストーㇽ後すぐにレプリケーションしない場合は、インストールオプションとして 「**--no-replication**」を設定
	- CloudEndure User Console から任意のタイミングでレプリケーションを開始(右下)

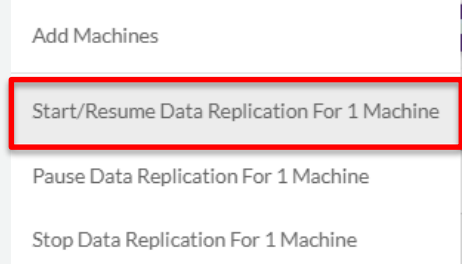

#### Agenda

#### ■ CloudEndure の概要

■ 移行ツールの比較

#### CloudEndure Migration を利用した移行

■ 移行計画

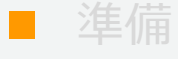

**PoC** 

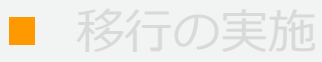

■ CloudEndure Disaster Recovery を利用したDR環境 ■ CloudEndure の料金 ■ まとめ

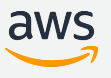

# レプリケーション

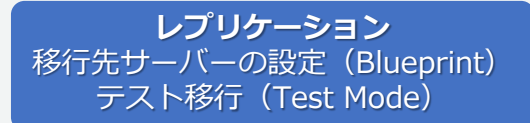

- 初期レプリケーション Agent のインストール後、または、User Console から初回のフルレプリ ケーション実施
	- Initiating Data Replication が実行される

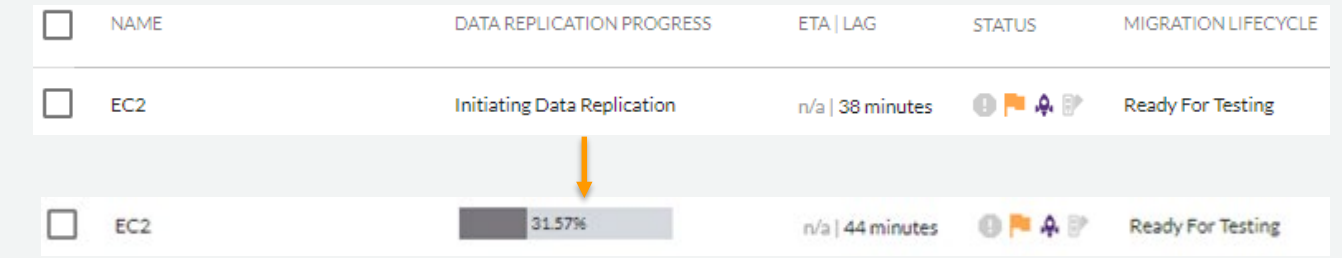

- 初回のフルレプリケーション完了後、レプリケーション中の変更をレプリケーション
- 最初のスナップショットを取得
- ブロックレベルの変更をレプリケーションする **Continuous Data Replication (CDP)モード**に

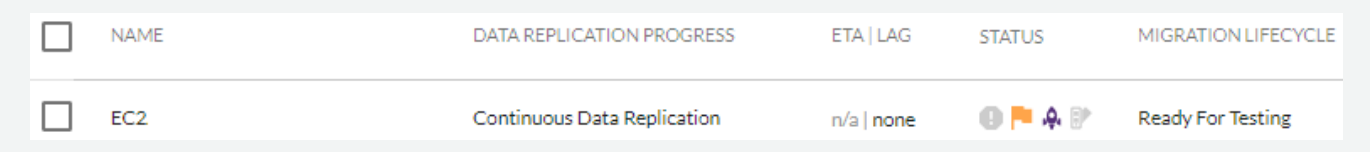

[https://docs.cloudendure.com/Content/FAQ/FAQ/Replication\\_Related.htm](https://docs.cloudendure.com/Content/FAQ/FAQ/Replication_Related.htm)

© 2020, Amazon Web Services, Inc. or its Affiliates. All rights reserved.

aws

# レプリケーションサーバー

- **レプリケーション** 移行先サーバーの設定(Blueprint) テスト移行 (Test Mode)
- 移行先のリージョンのステージングエリアに CloudEndure 側が自動で起動するレプリ ケーション用の EC2
	- インスタンスサイズは Default(t3.small)、お客様自身でも選択可能
	- レプリケーションサーバーが最小構成、最小コストになるように自動構成
	- EC2管理コンソール「CloudEndure Replication Converter」と表示
- 移行時のレプリケーションサーバーの構成
	- 移行元サーバー 1 台につきレプリケーションサーバー 1 台
	- 移行元サーバー複数台につきレプリケーションサーバー 1 台
		- 15 ボリュームにつきレプリケーションサーバー 1 台が推奨
		- 「Default」設定では、複数のサーバーを移行する際は、ボリューム数に応じて CloudEndure 側でレプリケーションサーバ数を調整

#### レプリケーション時の帯域制御

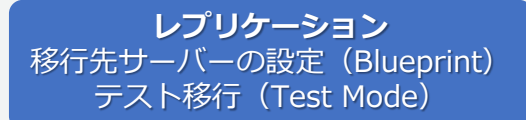

- レプリケーション時の帯域制御
	- DirectConnect / VPN を利用する場合で、データセンターとAWS間に CloudEndure レ プリケーション以外のトラフィックがあれば帯域制御を検討
	- 1Mbps から 1Mpbs 単位に帯域を選択可能(左下)
	- データベースサーバーなどの変更ブロックの多いサーバーの場合、帯域を極端に小さく するとレプリケーションが追い付かない場合もあるので、**CDP モードでレプリケーショ ンが正常に行われていること確認**
		- 例:レプリケーションが追い付かず2分間の Lag が発生している(右下)

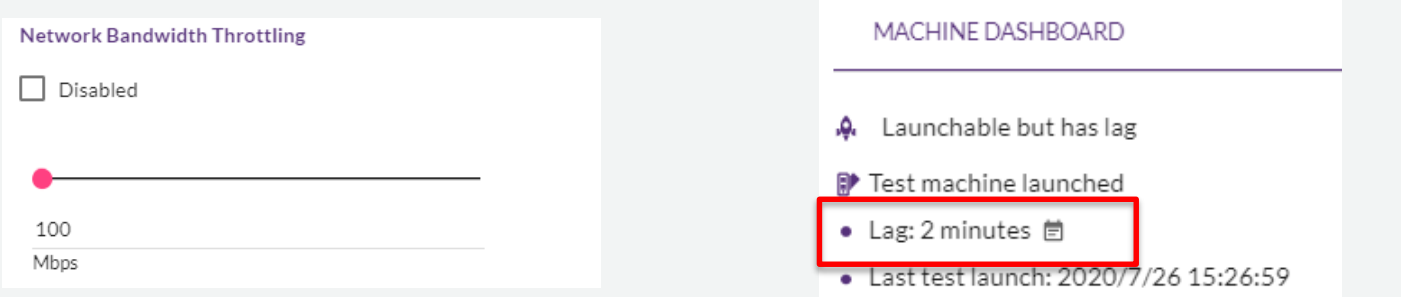

49

#### レプリケーション実行時の Tips

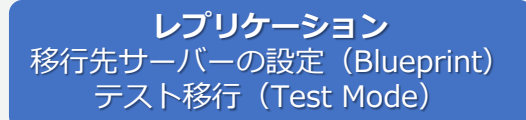

- レプリケーション時の圧縮と暗号化
	- 100GB の容量で 50GB 利用の場合、100GB が LZW 方式で**圧縮して、暗号化して**転送
	- 一般的に 60% 70% 程度の圧縮が期待できる
- レプリケーションの同時実行数に制限はないが、350 台までが推奨
- レプリケーションの整合性は Crash Consistent
- レプリケーションを一時停止すると、変更ブロックの内容をマッピングする情報を移行元サー バーのメモリに保持する。最大 250MB のメモリ領域を使用。
- 移行元サーバーを再起動した場合は、**再スキャンが必要**
	- 例:移行元サーバー再起動後のメッセージ

Rescan progress = 9.80%

Data Replication progress = 100.00%

Data is currently being rescanned (probably as a result of reboot of Source machine)

[https://docs.cloudendure.com/Content/FAQ/FAQ/Replication\\_Related.htm](https://docs.cloudendure.com/Content/FAQ/FAQ/Replication_Related.htm)

aws

© 2020, Amazon Web Services, Inc. or its Affiliates. All rights reserved.

レプリケーションのベストプラクティス

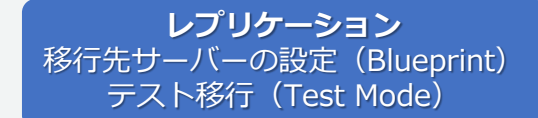

- レプリケーション開始後は **CDP モードを維持**
- レプリケーションの一時停止や移行元サーバーの再起動を避ける
- **CloudEndure レプリケーション以外のトラフィックがあれば帯域制御を検討**
	- 業務時間帯のレプリケーション一時停止より帯域制御を優先して検討

51

#### 移行先サーバーの設定(Blueprint)

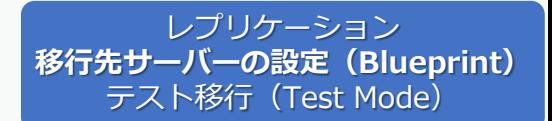

- 移行先サーバー毎の移行後の環境を定義し、Blueprint として保存
	- 移行先の VPC やサブネットを事前に構成
	- EC2 インスタンスに合わせてセキュリティグループや IAM ロールを事前に構成
	- ネットワークインターフェースで(ENI)を作成し、プライベート IP アドレスを事前設定可能

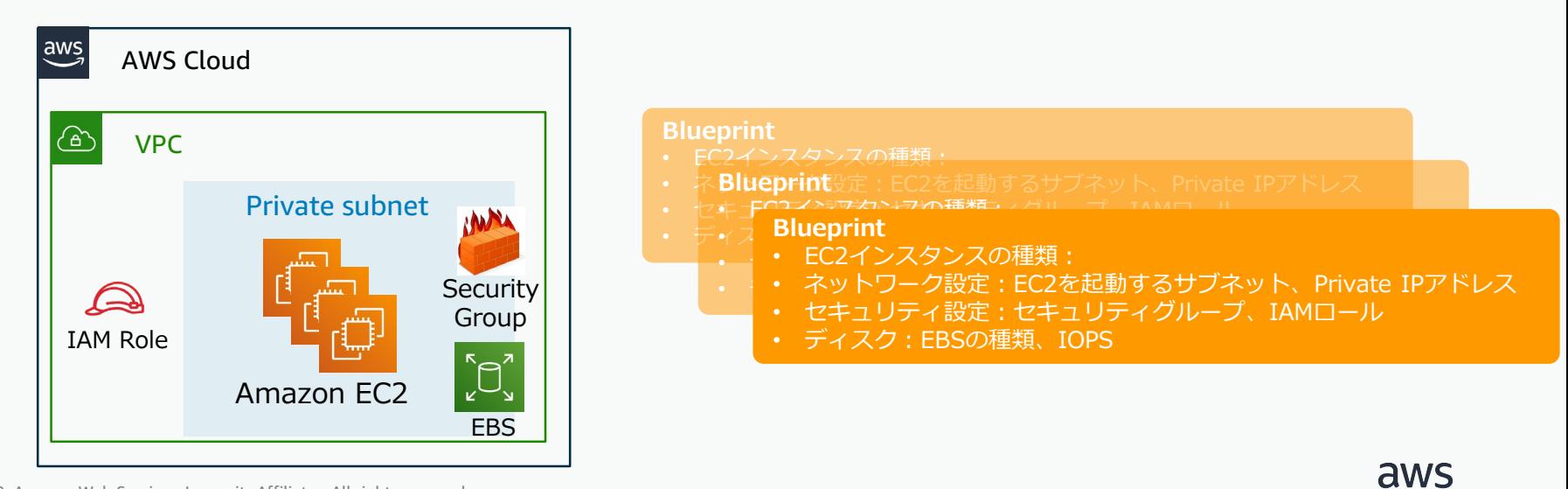

#### 移行先サーバーの設定(Blueprint)

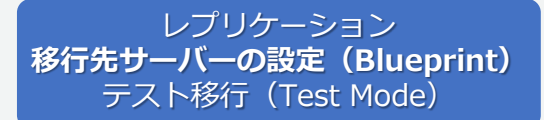

- 主な Blueprint の定義項目
	- EC2 インスタンスタイプ
		- リージョンで利用できる EC2 インスタンスから選択
		- デフォルト:Copy Source、CloudEndure が自動選択
	- Launch Type
		- On demand / Dedicated instance / Dedicated Host から選択
		- デフォルト:On demand
	- サブネット
		- リージョンで構成されたサブネットの一覧から選択
		- デフォルト:Create new
	- プライベート IP アドレス
		- Copy Source、Create New、Custom、Use ENI から選択
		- デフォルト:Copy Source
		- Custom は任意のプライベートIPアドレスを入力
		- Use ENI は既存の ENI から選択

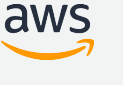

#### 移行先サーバーの設定(Blueprint)

レプリケーション **移行先サーバーの設定(Blueprint)** テスト移行 (Test Mode)

- 主な Blueprint の定義項目
	- セキュリティグループ
		- 任意のセキュリティグループを選択
		- デフォルト: Create new
			- ソース0.0.0.0/0 に対して TCP80,443,22,3389 が許可
	- $\cdot$  TAM  $\Box$   $\Box$ 
		- 任意の IAM ロールを選択
		- デフォルト:None
	- ディスク(EBS)
		- EBS のタイプを指定
			- GP2、プロビジョンド IPOS 等から選択
				- プロビジョンド IPOS の場合は、必要な IOPS を指定
		- 移行元サーバーの容量と同じサイズ
			- 1GiB 未満は切り上げられる

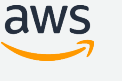

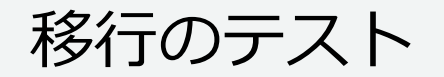

レプリケーション 移行先サーバーの設定(Blueprint) **テスト移行(Test Mode)**

- テスト
	- 実際に移行元サーバーが Blueprint の定義通りにターゲットマシンとして起動することを確認
		- **移行元サーバーで運用中のサービスを停止**
		- Test Mode でテスト移行を実施
		- **テスト用に起動した EC2 インスタンスに RDP や SSH で接続**
	- **少なくても本番移行の 1 週間前までにテストを実施**
		- 追加のテストを行うと以前に作成されたターゲットマシンと依存リソースは削除
		- テストが正常に完了したインスタンスには、マシン名の左側に緑色でマークされ、 Tested と表示(右下)

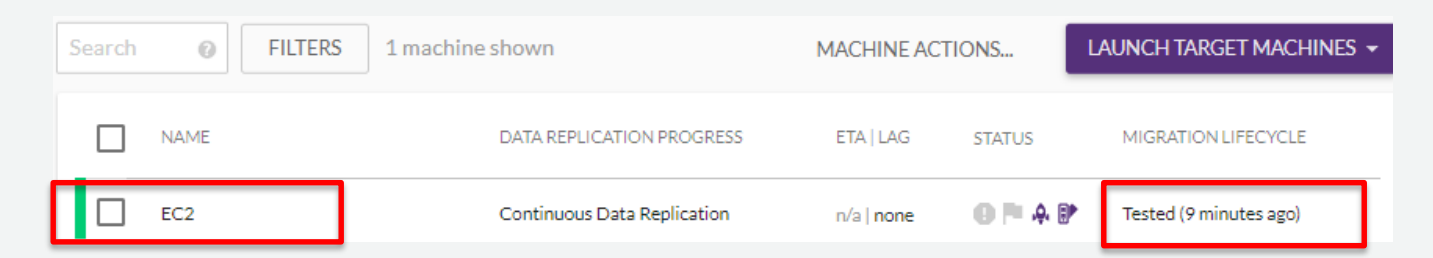

[https://docs.cloudendure.com/Content/Configuring\\_and\\_Running\\_Migration/Testing\\_the\\_Migration\\_Solution/Testing\\_the\\_Migration\\_Solution.htm](https://docs.cloudendure.com/Content/Configuring_and_Running_Migration/Testing_the_Migration_Solution/Testing_the_Migration_Solution.htm) aws © 2020, Amazon Web Services, Inc. or its Affiliates. All rights reserved.

#### 移行テスト後のインスタンスへの接続

レプリケーション 移行先サーバーの設定(Blueprint) **テスト移行(Test Mode)**

- テスト後のインスタンスは KeyPair を持っていないため、移行元サーバーのパスワードをそのま ま利用するか、Systems Manager のセッションマネージャーを利用する(右下)
- 本番環境用にカットオーバー実施後のインスタンスも同様

#### インスタンスへの接続例 インスタンスに接続 接続方法 ● スタンドアロン RDP クライアント(1) インスタンスに接続 インスタンスに接続 ○セッションマネージャー(i)  $\times$ ●スタンドアロン SSH クライアント(1) 接続方法 ○スタンドアロン RDP クライアント (1) 接続方法 ▲ インスタンスがキーペアに関連付け ○セッションマネージャー(i) **◎セッションマネージャー(i)** このインスタンスはキーペアに関連付けられ OEC2 Instance Connect (ブラウザベースの SSH 接続) (i) 由でインスタンスに接続するために必要なパ セッションマネージャーの使用 だし、必要なアクセス許可が付与されている てインスタンスに接続できます。詳細はこち ▲ インスタンスがキーペアに関連付けられていません。 · SSH キーまたは踏み台ホストなしでインスタンスに接続します。 このインスタンスはキーペアに関連付けられていません。キーペアがなければ、SSH 経 • セッションは、AWS Key Management Service キーを使用して保護されます。 選択したリモートデスクトップクライアントを使用し、」 由でインスタンスに接続できません。 • ヤッションコマンドと詳細を Amazon S3 バケットまたは CloudWatch Logs ロググループに記録 ロードして実行することにより、Windows インスタンス EC2 Instance Connect を使用すれば、有効なユーザー名のみで接続できます。必要なアク できます。 セス許可が付与されている場合は、Session Manager を使用して接続できます。 • セッションマネージャー 設定 ページでセッションを設定します。 リモートデスクトップファイ 詳細については、セッションマネージャーの開始方法を参照してください。 インスタンスをディレクトリに結合した場合は、ディレクインスタンスにアクセスするには 続できます。 インスタンスへの接続に関してアシスタンスが必要な場を 1. SSH クライアントを開きます (方法については PuTTY を使用した接続)

<https://www.slideshare.net/AmazonWebServicesJapan/20200212-aws-black-belt-online-seminar-aws-systems-manager/57>

2. プライベートキーファイル (.pem) を見つけます。インスタンスの作成に使用したキーが、ウィザ

3. SSH が機能するには、キーが公開されていないことが必要です。必要な場合は次のコマンドを使用

© 2020, Amazon Web Services, Inc. or its Affiliates. All rights reserved.

します。

ードにより自動的に検出されます。

閉じる

aws

 $\times$ 

#### PoC時のベストプラクティス

レプリケーション **移行先サーバーの設定(Blueprint) テスト移行(Test Mode)**

- 移行先 VPC、移行先サーバーの設計、設定を事前に実施し、各サーバー毎に Blueprint として 定義
	- デフォルト値は利用しない
- 少なくても 1 週間前に Test Mode でテストを実施
	- **移行元サーバーで運用中のサービスを停止し、本番移行を想定したテストを実施**
	- EC2 インスタンスとしての正常稼働の確認
	- RDP / SSH 等の接続性の確認
	- **IP アドレス変更後、連携するサーバー間での動作確認**

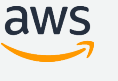

•

#### Agenda

#### ■ CloudEndure の概要

■ 移行ツールの比較

#### CloudEndure Migration を利用した移行

■ 移行計画 準備 **PoC** 

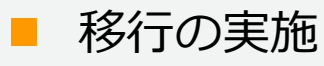

■ CloudEndure Disaster Recovery を利用したDR環境 ■ CloudEndure の料金 ■ まとめ

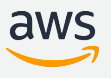

移行の実施(カットオーバー)

- カットオーバー
	- すべての準備が完了し、AWS 上の本番環境で EC2 インスタンスを起動
		- **移行元サーバーで運用中のサービスを停止**
		- **Continuos Data Protection (CDP) の状態**であり、**ラグがない**ことを確認

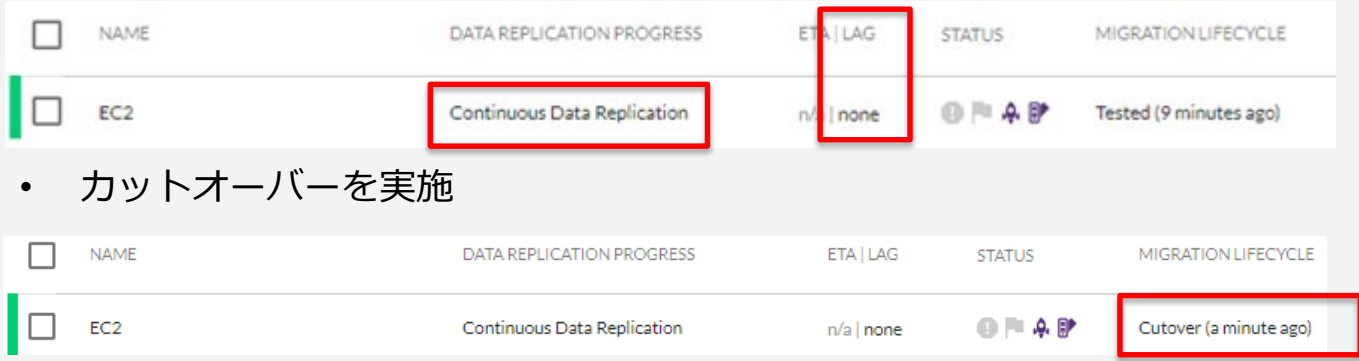

- 移行先サーバーの起動確認
	- EC2 インスタンスに RDP や SSH で接続
- User Console から移行元サーバーを削除
	- レプリケーションサーバーが自動的に削除
	- CloudEndure Agent のアンインストール

#### カットオーバー時の動作

- カットオーバー時の動作
	- 最終スナップショットを取得し、スナップショットから EC2 インスタンスを生成
	- テストモードで起動していた EC2 インスタンスの削除や依存関係のあったリソースの削除
	- コンバージョンサーバーが起動
		- ブートローダーの変更、EC2config / EC2Launch のインストール
		- EC2管理コンソール「CloudEndure Machine Converter」と表示され、デフォルトで は m5.xlarge / m4.xlarge で起動

#### 移行の実施時のベストプラクティス

• **移行元サーバーで運用中のサービスを停止**し、**CDP の状態**であり、**ラグがない**ことを 確認してカットオーバーを実施

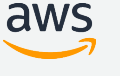

## CloudEndure Migration を使った移行のプロセス

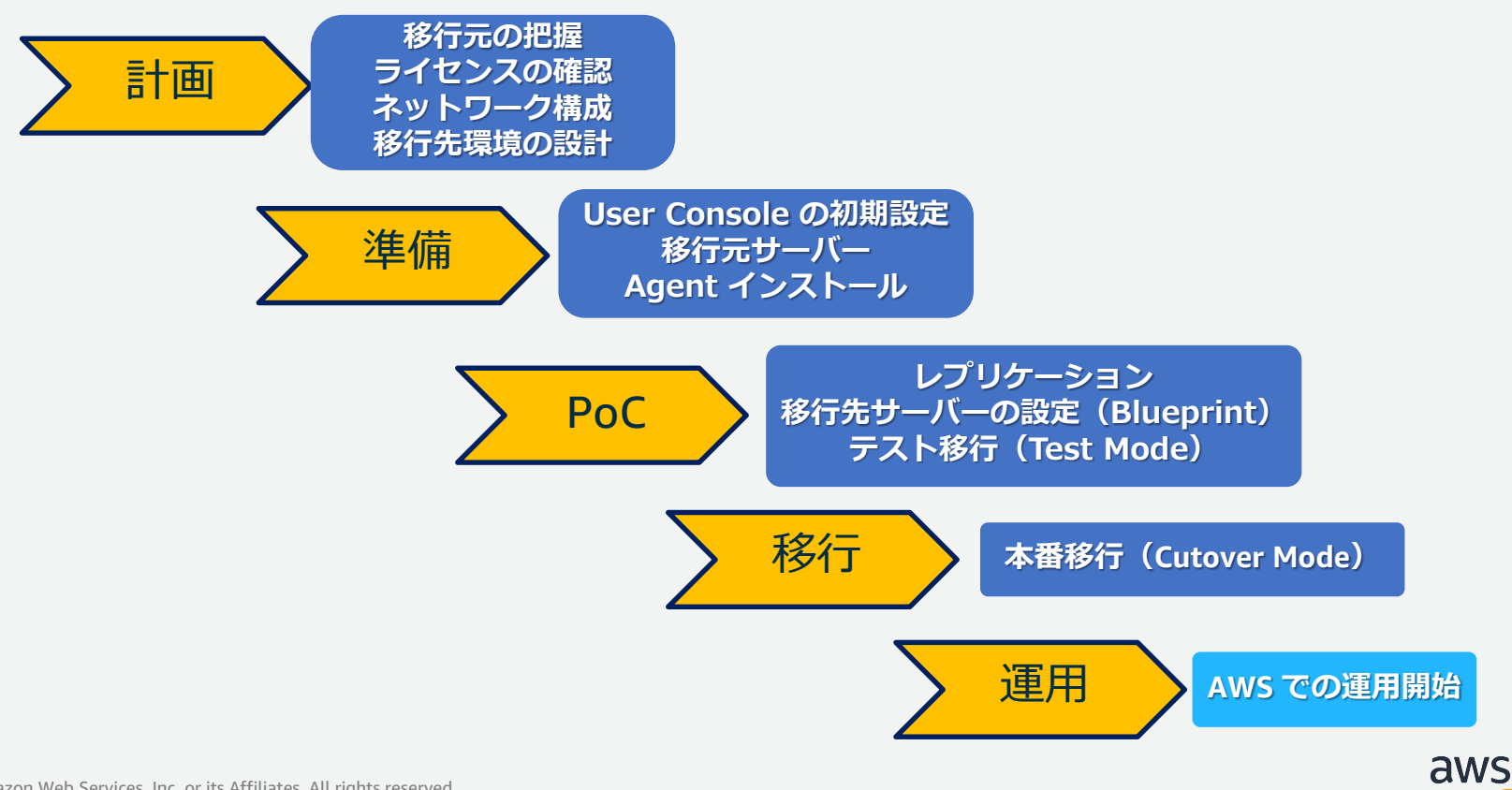

#### Agenda

#### ■ CloudEndure の概要

- 移行ツールの比較
- CloudEndure Migration を利用した移行
	- 移行計画
	- 準備
	- **PoC**
	- 移行の実施
	- **Tips**
- CloudEndure Disaster Recovery を利用したDR環境
- CloudEndure の料金

■ まとめ

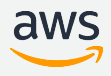

#### CloudEndure Disaster Recovery の特徴

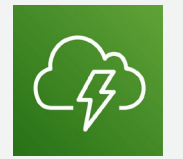

#### **Disaster Recovery**

- ✔ ビジネスの継続性と回復力
	- ✔ Migration と同様の構成にて変更ブロックのデータ 転送を実施
		- **移行元サーバーからステージング環境のレプリ ケーションサーバーに CDP にてデータ転送**
	- 任意のタイミングで DR を発動し、Amazon EC2 を 起動
- 最小限の RPO と RTO
	- ▼ RPO は数秒以内、RTO は数分以内を実現
		- **RPO:CDPによる継続レプリケーション**
		- **RTO:リカバリポイントからEC2インスタ ンスの起動**
- ✔ ディザスターリカバリー費用の大幅な削減
	- ▼ DR 側のインスタンスを常時起動する必要がなく、

DR 環境のコスト削減を実現

# CloudEndure Disaster Recovery の構成例

• オンプレ/他クラウドから AWS に DR キー・キー トー・ 同一リージョンの別の AZ に DR

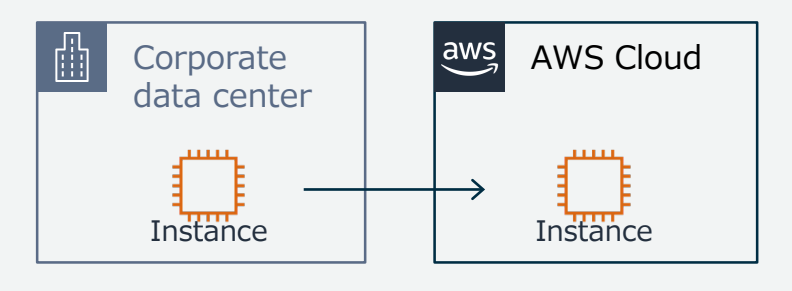

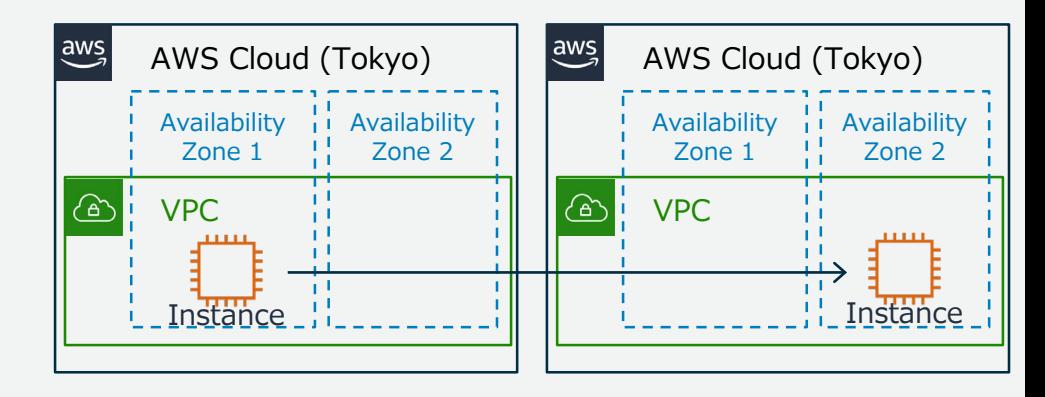

• 他のリージョンに DR

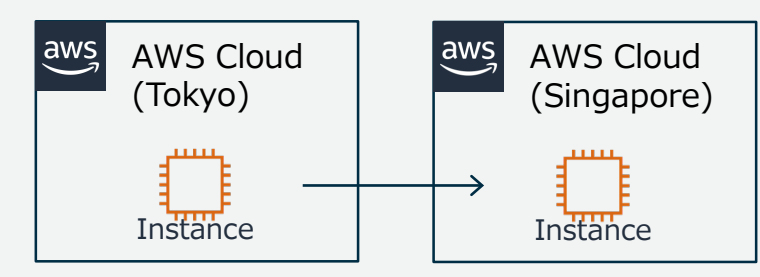

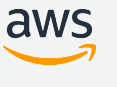

#### CloudEndure Disaster Recovery でのDR検討プロセス

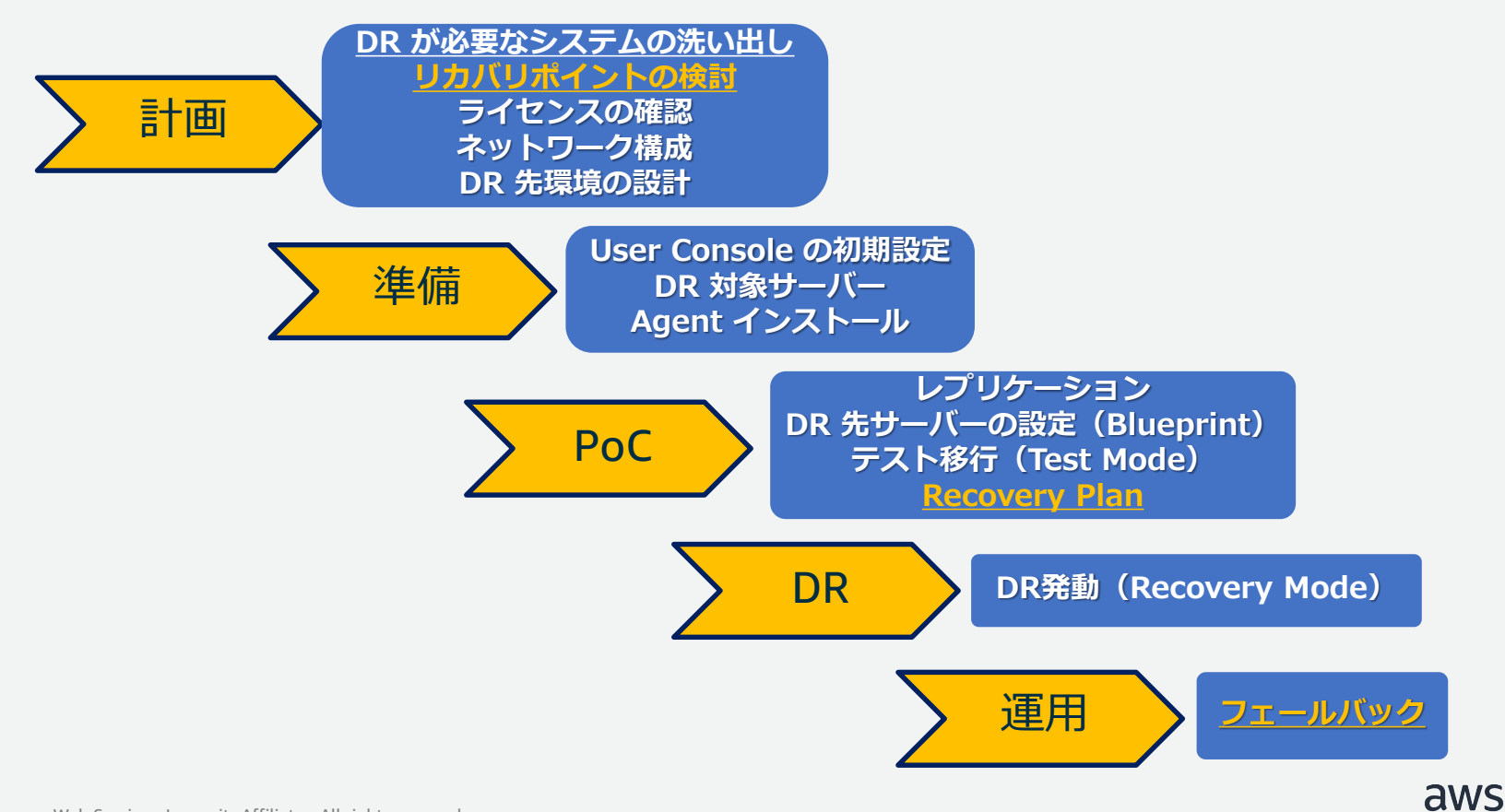

#### CloudEndure Disaster Recovery の リカバリポイント

- DR ワークロードを保護するために 30 日間、以下の 61 のリカバリポイントを指定可能
	- 最新
	- 直近 1 時間の 10分 単位
	- 直近 1 日の 1 時間単位
	- 直近 1 か月の 1 日単位
- リカバリポイントのタイミングで EBS のスナッ プショットを取得
- **Latest(最新)を選択するか、データベースや アプリケーションの整合性のあるリカバリポイン トを選択するかを検討**
	- **Latest (最新) の状態は通常、アプリケー ションレベルの整合性が取れていない状態**

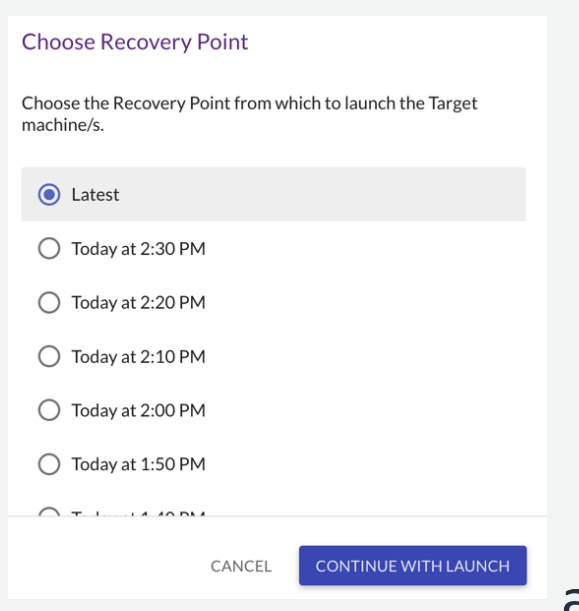

#### CloudEndure Disaster Recovery の Recovery Plan

- Recovery Plan は、DR 側での複数のインスタンスの起動順序を制御
	- インスタンスの起動順番を「Step」として定義
	- 待機時間は 1-3600 秒 (1時間)の間で指定
- 例:3 台のインスタンスを 2 つの Step にわける
	- Step1:データベースサーバー 1 台、0 秒後(すぐに起動)
	- Step2:Web / AP サーバー 2 台、120 秒後
- 作成した Recovery Plan でグルーピングしたサーバー群に対して、 「Test Mode」と「Recovery Mode」が実行可能。起動順番の確認を実施

[https://docs.cloudendure.com/Content/Configuring\\_and\\_Running\\_Disaster\\_Recovery/Recovery\\_Plans/Recovery\\_Plans.htm](https://docs.cloudendure.com/Content/Configuring_and_Running_Disaster_Recovery/Recovery_Plans/Recovery_Plans.htm)

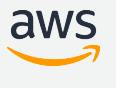

#### CloudEndure Disaster Recovery 後のフェールバック

- DR 発動後に元の状態(通常の状態)に再度フェールバックすることが可能
	- フェールオーバー先から元のロケーションへフェールバック

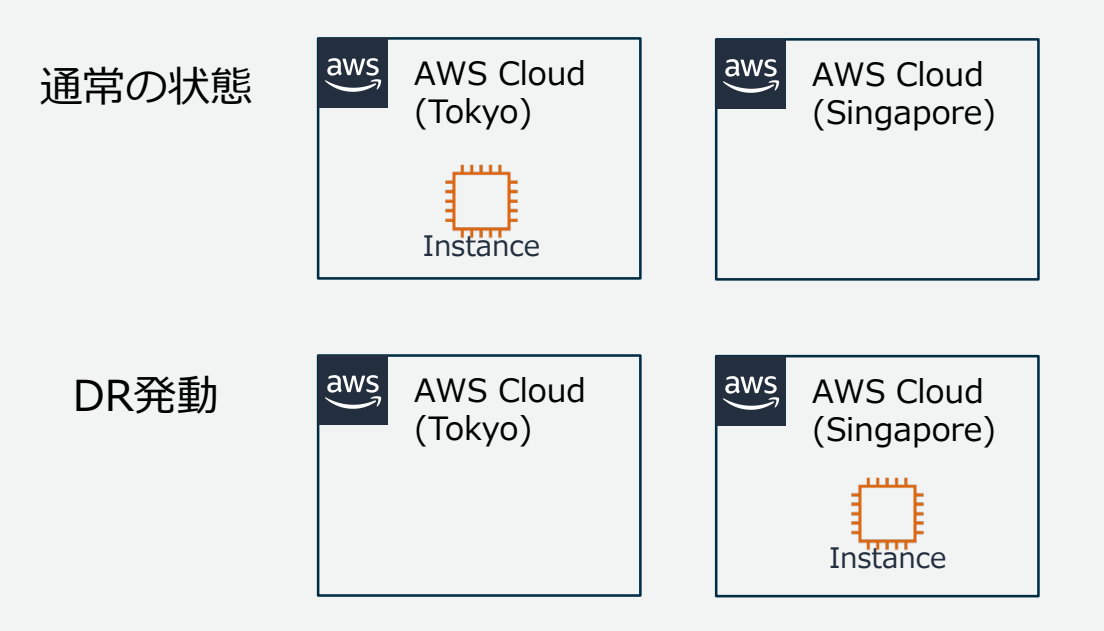

#### CloudEndure Disaster Recovery 後のフェールバック

- DR 発動後に元の状態(通常の状態)に再度フェールバックすることが可能
	- フェールオーバー先から元のロケーションへフェールバック

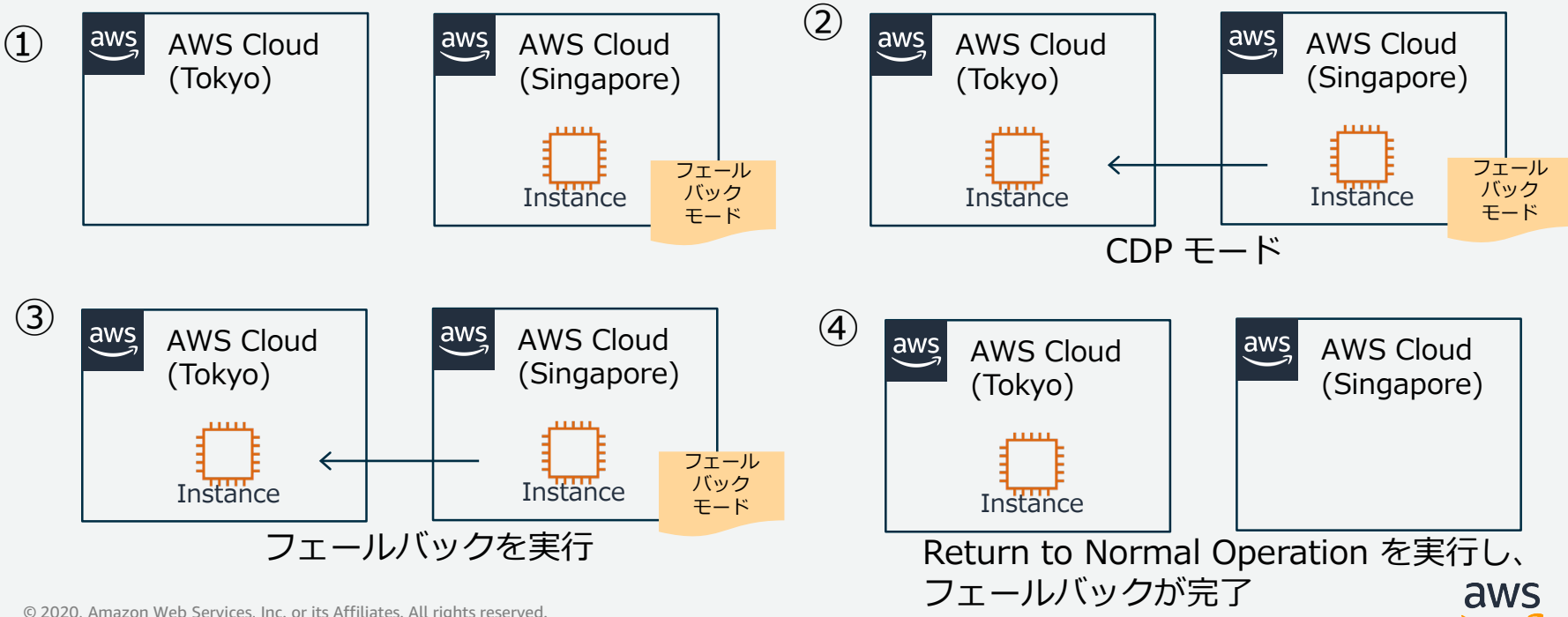

#### CloudEndure Disaster Recovery 後のフェールバック

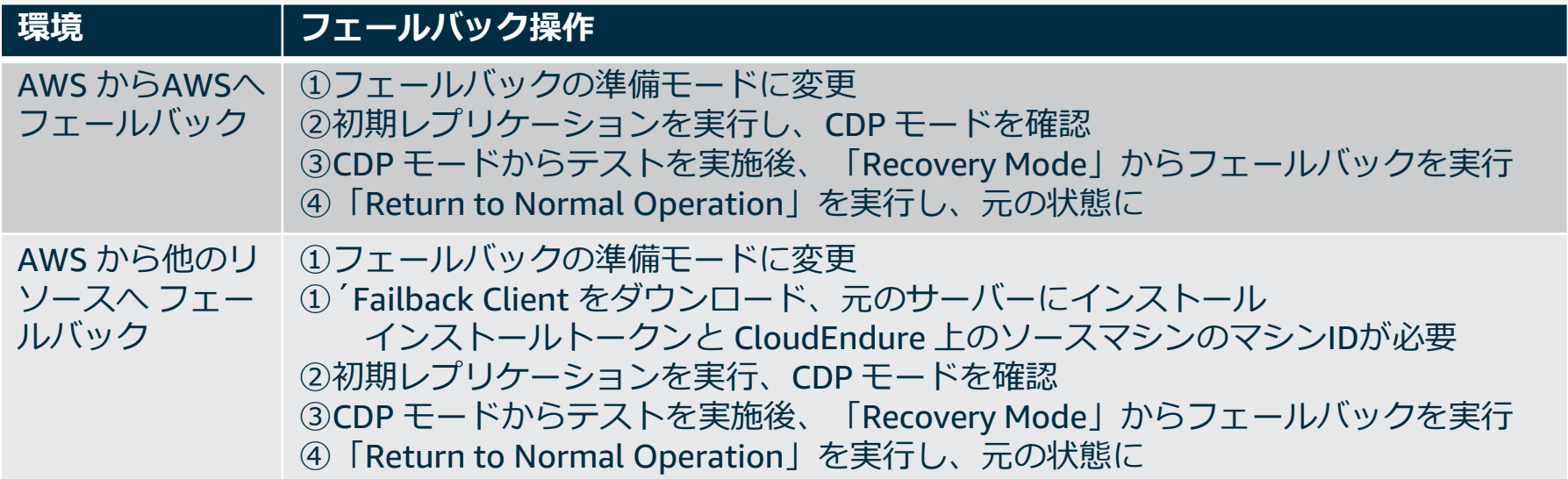

#### CloudEndure Disaster Recovery の費用削減

- DR 側にインスタンスが常時、起動しているわけではない
	- 移行元サーバーとレプリケーションサーバーを **N:1** に組み合わせてコスト削減
	- オンプレのメインサイトと DR サイト環境から DR サイトだけを AWS に移行

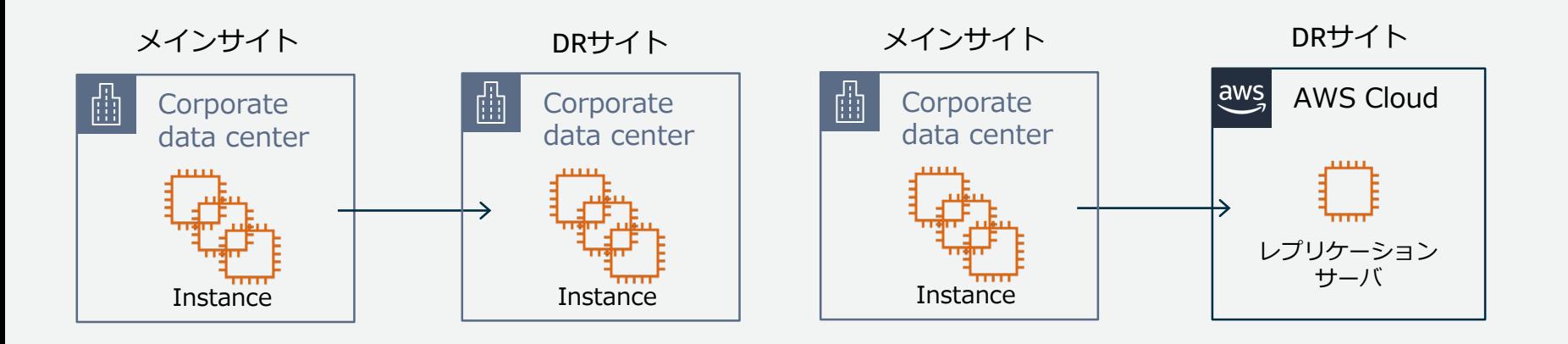

72
# Agenda

### ■ CloudEndure の概要

- 移行ツールの比較
- CloudEndure Migration を利用した移行
	- 移行計画
	- 準備
	- **PoC**
	- 移行の実施
- CloudEndure Disaster Recovery を利用したDR環境
- CloudEndure の料金

#### ■ まとめ

# CloudEndureの料金

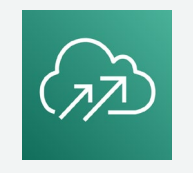

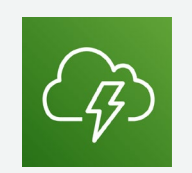

### **Migration Disaster Recovery**

- 無料で利用可能
- レプリケーションサーバーとコンバージョン サーバーの EC2 費用
- レプリケーション先の EBS の費用
- 移行元サーバー毎の時間課金
	- 0.028USD /時間/移行元サーバー
	- Marketplace 料金として請求
	- Agentインストール後、台数毎に1時間 ごとの課金
- レプリケーションサーバーとコンバージョン サーバーの EC2 費用
- レプリケーション先の EBS の費用
- 構成によって AZ 間通信、リージョン間通信 が発生 aws

# Agenda

### ■ CloudEndure の概要

- 移行ツールの比較
- CloudEndure Migration を利用した移行
	- 移行計画
	- 準備
	- **PoC**
	- 移行の実施
- CloudEndure Disaster Recovery を利用したDR環境 ■ CloudEndure の料金

#### ■ まとめ

## まとめ

- 本セミナーは、CloudEndure を利用して、AWS へサーバーの移行を 行いたい技術者を対象に、CloudEndure Migration 全体の概要から移 行の流れをお伝えすることで、実際の移行案件で、移行の計画、準備、 PoC実施、実際の移行に検討すべき内容、注意事項をお伝えします。 また、併せて Disaster Recovery を利用した構成をご紹介します。
- 本セミナーの目的は、実際の移行案件/ DR 案件ですぐに検討を始め られることです。

76

# CloudEndure関連情報

- 製品ページ
	- <https://aws.amazon.com/jp/cloudendure/>
- CloudEndure オンラインマニュアル(英語)
	- <https://docs.cloudendure.com/>
- トレーニング(英語)
	- <https://www.aws.training/Details/eLearning?id=39068>
- アプリケーションマイグレーションワークショップ (英語)
	- <https://github.com/aws-samples/application-migration-with-aws-workshop>
- CloudEndure を使った移行デモ | AWS (日本語字幕)
	- <https://www.youtube.com/watch?v=51gL9IOjEyE>
- CloudEndure Migration が無料で利用可能に
	- [https://aws.amazon.com/jp/about-aws/whats-new/2019/06/cloudendure-migration-available-at](https://aws.amazon.com/jp/about-aws/whats-new/2019/06/cloudendure-migration-available-at-no-charge/)no-charge/
- CloudEndure Disaster Recovery を使ったアプリケーションの復旧力強化
	- [https://aws.amazon.com/jp/blogs/news/increasing-application-resilience-with-cloudendure](https://aws.amazon.com/jp/blogs/news/increasing-application-resilience-with-cloudendure-disaster-recovery/)disaster-recovery/

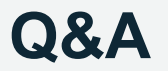

ご質問については AWS Japan Blog 「<https://aws.amazon.com/jp/blogs/news/>」にて 後日掲載します。

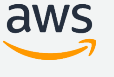

# **AWS の日本語資料の場所「AWS 資料」で検索**

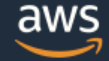

日本担当チームへお問い合わせ サポート 日本語 ▼ アカウント ▼

コンソールにサインイン

ソリューション 料金 ドキュメント 学習 パートナー AWS Marketplace その他 Q

# AWS クラウドサービス活用資料集トップ

アマゾン ウェブ サービス (AWS) は安全なクラウドサービスプラットフォームで、ビジネスのスケールと成長をサポートする処理能力、データベースストレージ、およびその他多種多様な 機能を提供します。お客様は必要なサービスを選択し、必要な分だけご利用いただけます。それらを活用するために役立つ日本語資料、動画コンテンツを多数ご提供しております。(本サイ トは主に、AWS Webinar で使用した資料およびオンデマンドセミナー情報を掲載しています。)

AWS Webinar お申込 »

AWS 初心者向け »

業種·ソリューション別資料»

サービス別資料 »

<https://amzn.to/JPArchive>

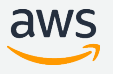

# **AWS Well-Architected 個別技術相談会**

# **毎週"**W-A**個別技術相談会"を実施中** • AWS**のソリューションアーキテクト**(SA)**に 対策などを相談することも可能** AWS Well-Architected • **申込みはイベント告知サイトから (https://aws.amazon.com/jp/about-aws/events/)** AWS イベント で[検索] aws © 2020, Amazon Web Services, Inc. or its Affiliates. All rights reserved.

# **ご視聴ありがとうございました**

AWS 公式 Webinar <https://amzn.to/JPWebinar>

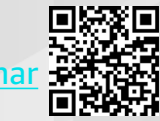

過去資料 <https://amzn.to/JPArchive>

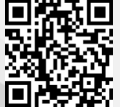

© 2020, Amazon Web Services, Inc. or its Affiliates. All rights reserved.